バイオインフォマティクス人材育成カリ キュラム(次世代シークエンサ)速習 コース 3. データ解析基礎 | 3-3. R各種パッケージ

### 東京大学・大学院農学生命科学研究科 アグリバイオインフォマティクス教育研究ユニット 門田幸二(かどた こうじ) kadota@iu.a.u-tokyo.ac.jp http://www.iu.a.u-tokyo.ac.jp/~kadota/

### **Contents**

### ■ 3-3. R 各種パッケージ、2014/09/08 15:00-18:15、中級、実習 パッケージ

- 「(Rで)塩基配列解析」のインストール手順おさらい
- CRANとBioconductor
- 代表的なパッケージBiostringsの利用法:library, search, objects関数
- 作業スペース(workspace)の概念
- Biostringsパッケージで利用可能な関数を概観
- □ source関数の利用

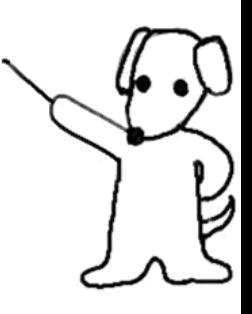

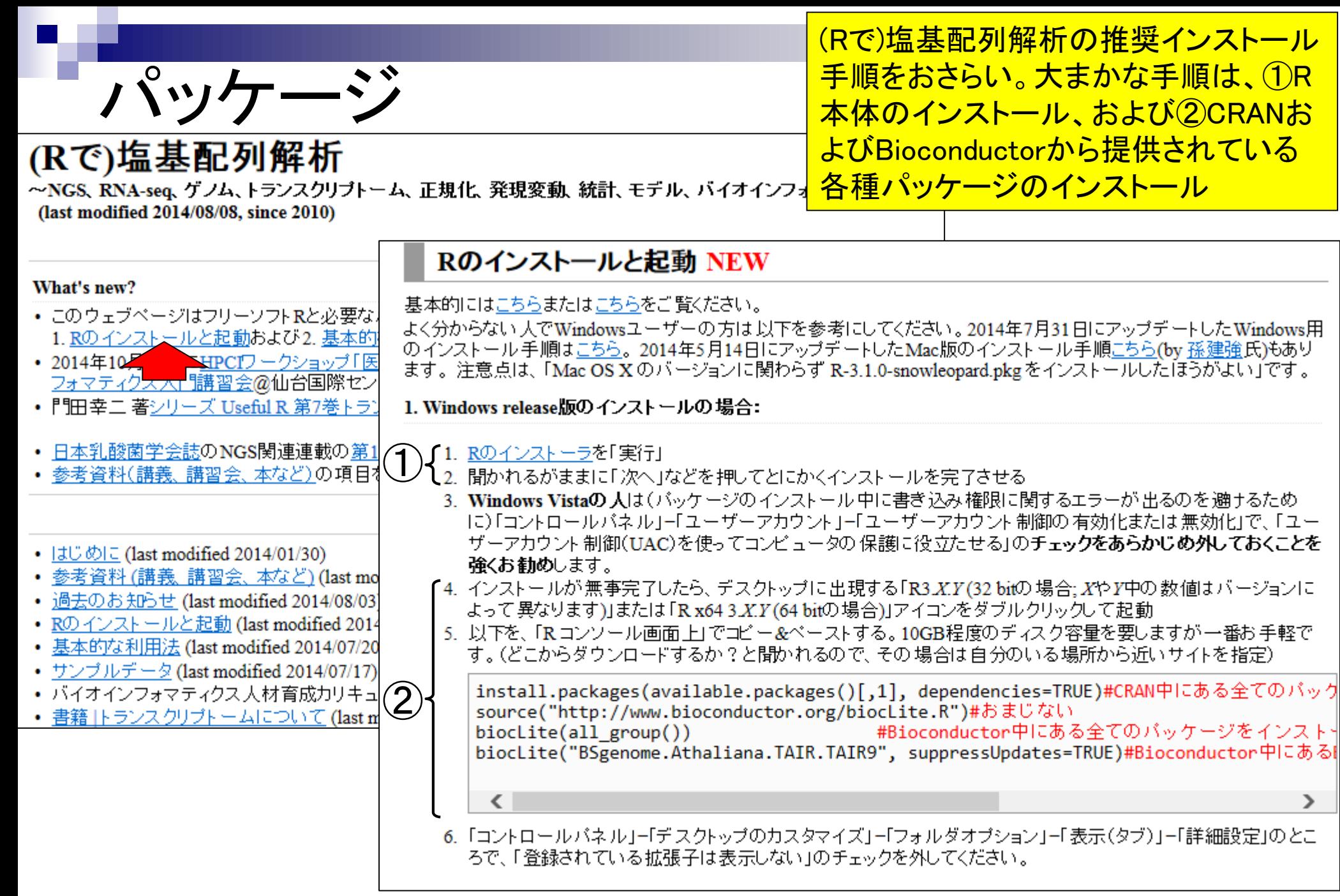

### R本体とパッケージの関係

- パソコンを購入しただけの状態では、できることが限られています。 □ 通常は、Officeやウイルス撃退ソフトなどをインストールして利用します。
- Linuxをインストールしただけの状態では、できることが限られています。 □ 通常は、マッピングなど各種プログラムをインストールして利用します。
- R本体をインストールしただけの状態では、できることが限られています。 □ NGS解析を行う各種パッケージ(またはライブラリ)をインストールして利用します。

「R本体」と「パッケージ」の関係は、「パソコン」と「ソフ ト」、「Microsoft EXCEL」と「アドイン」、「Cytoscape」 と「プラグイン」のようなものという理解でよい。

### CRANとBioconductor

- R上で利用可能なパッケージの2大リポジトリ(貯蔵庫)
	- CRAN (The Comprehensive R Archive Network):5,802パッケージ

□ Bioconductor:824パッケージ

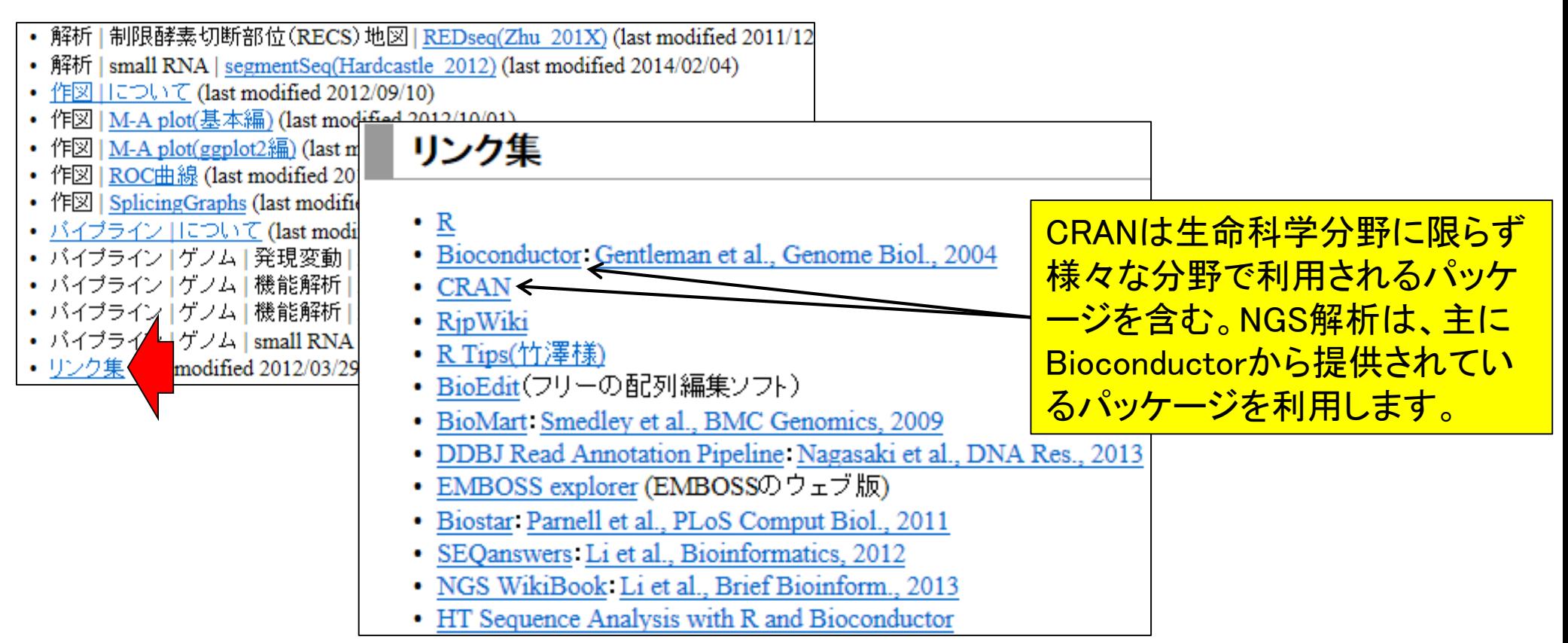

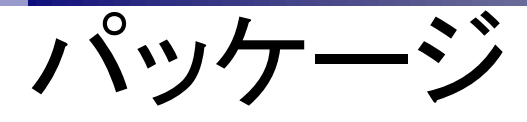

### ■ 「(Rで)塩基配列解析」のインスト一ル手順おさらい

Rのインストールと起動 NEW (Rで)塩基配列解析の推奨インストール (Rで)塩基配列解析の推奨インストール手順は、CRANおよび <mark>Bioconductorから提供されている各種パッケージを予めインス</mark> 基本的にはこちらまたはこちらをご覧ください。 よく分からない人でWindowsユーザーの方は以下を参考にし <u>トールしておくこと。たった3行のコードで2つのリポジトリから提</u> 14日にアップデートしたMac版のインストール手順こちら(by) ンストールしたほうがよい」です。 <mark>供されているパッケージ群を一度にインストール。有線LAN接</mark> <mark>続環境でも数時間程度かかるのは数千ものパッケージをダウ</mark> 1. Windows release版のインストールの場合: ンロードしてインストールする作業に相当する部分だから。1. Rのインストーラを「実行」 2. 聞かれるがままに「次へ」などを押してとにかくインストールを完了させる 3. Windows Vistaの人は(バッケージのインストール中に書き込み権限に関するエラーが出るのを過するために)「コントロールバネル」ー「ユーザーアカウ ント」ー「ユーザーアカウント制御の有効化または無効化」で、「ユーザーアカウント制御(UAC)を使ってコンピュータの保護に役立たせる」のチェックをあ らかじめ外しておくことを強くお勧めします。

- 4. インストールが無事完了したら、デスクトップに出現する「R3.X.Y(32 bitの場合: XやX4の数値はバージョンによって異なります)」または「R x64 3.X.Y (64 bitの場合)」アイコンをダブルクリックして起動
- 5. 以下を、「Rコンソール画面上」でコピー&ベーストする。10GB程度のディスク容量を要しますが一番お手軽です。(どこからダウンロードするか?と聞か れるので、その場合は自分のいる場所から近いサイトを指定)

install.packages(available.packages()[,1], dependencies=TRUE)#CRAN中にある全てのバッケージをインストール source("http://www.bioconductor.org/bioclite.R")#おまじない #Bioconductor中にある全てのバッケージをインストール  $bioclite(all group())$ biocLite("BSgenome.Athaliana.TAIR.TAIR9", suppressUpdates=TRUE)#Bioconductor中にあるBSgenome.Athaliana.TAIR.TAIR9パ

- 
- 6. 「コントロールバネル」ー「デスクトップのカスタマイズ」ー「フォルダオブション」ー「表示(タブ)」ー「詳細設定」のところで、「登録されている拡張子は表示しな い」のチェックを外してください。

≺

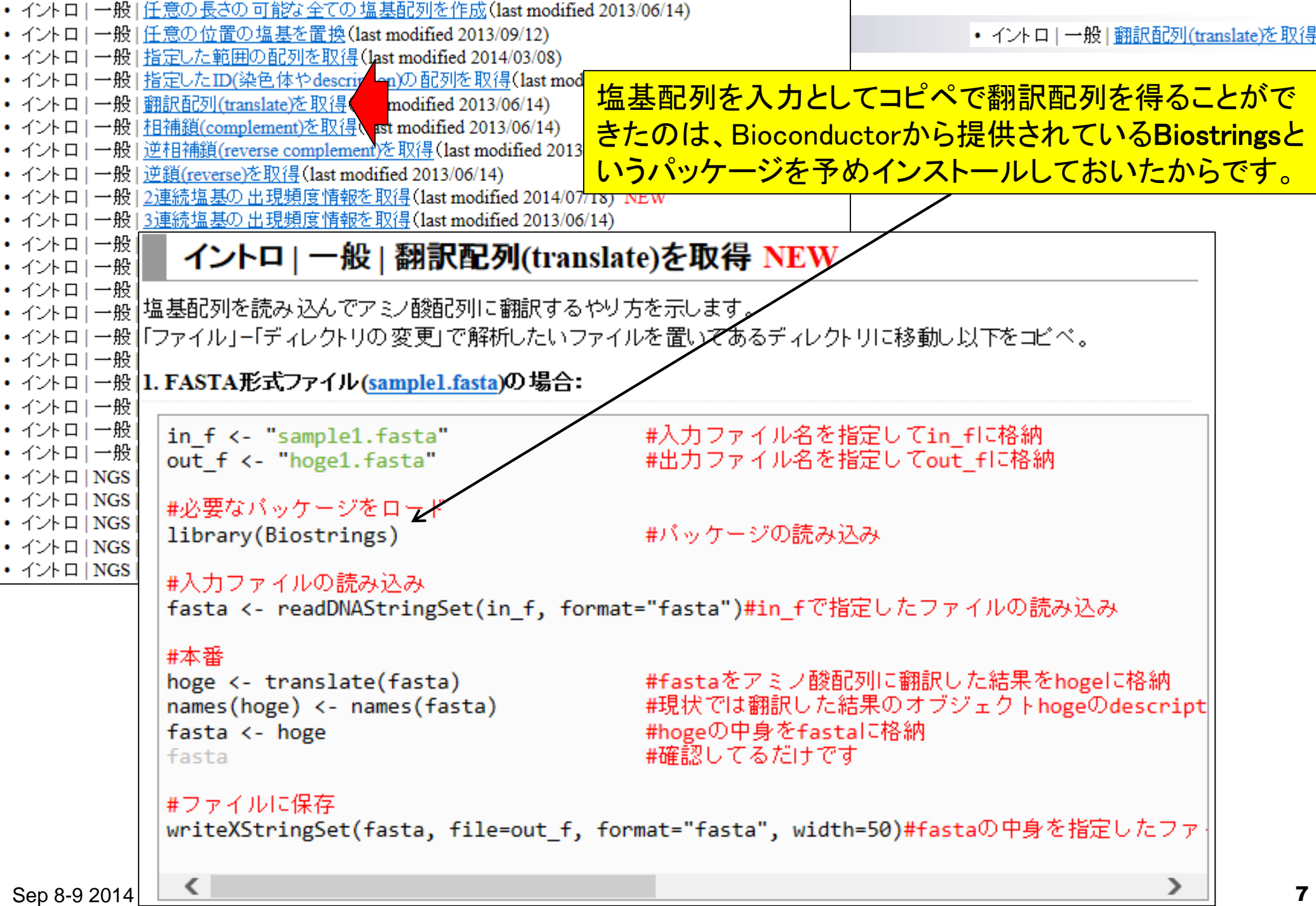

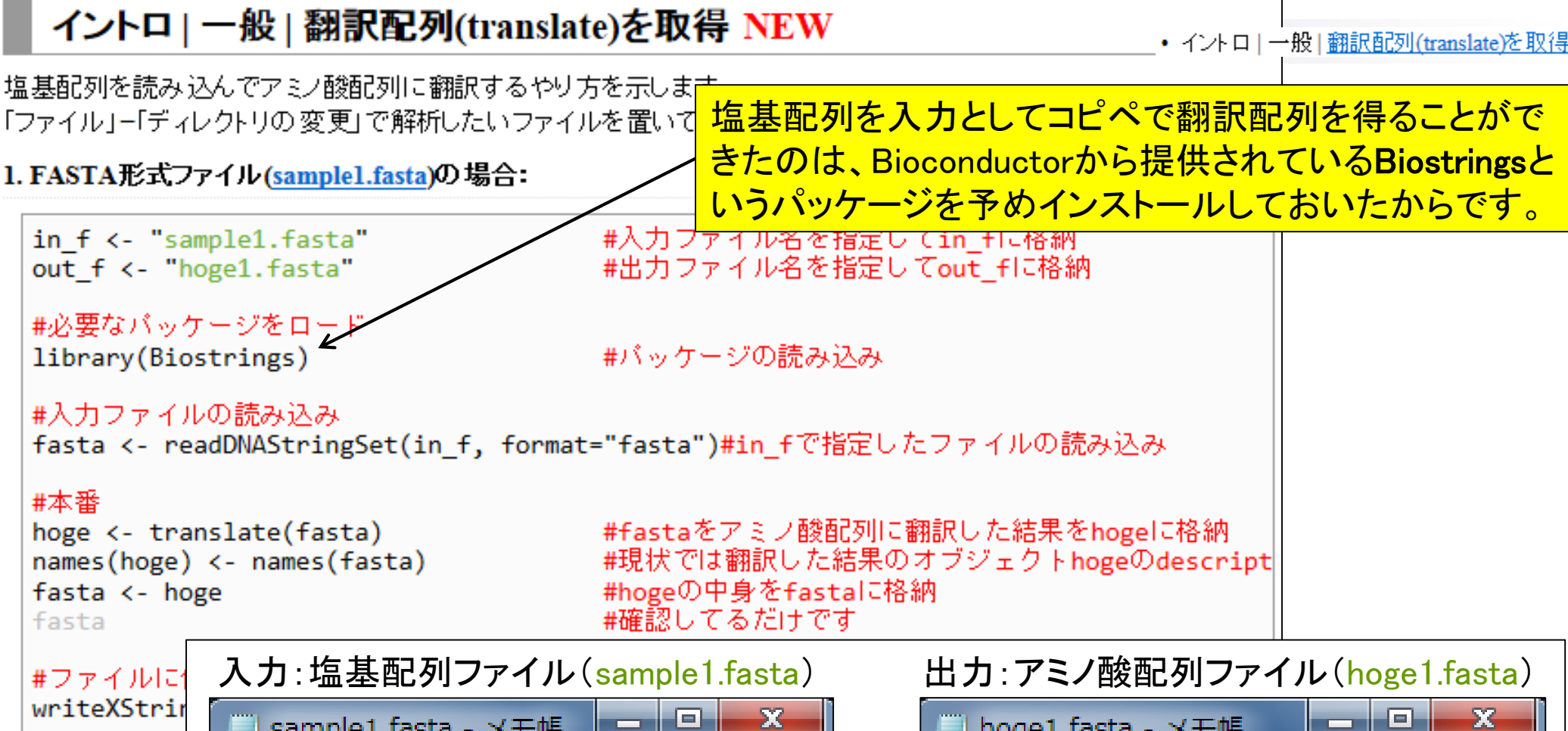

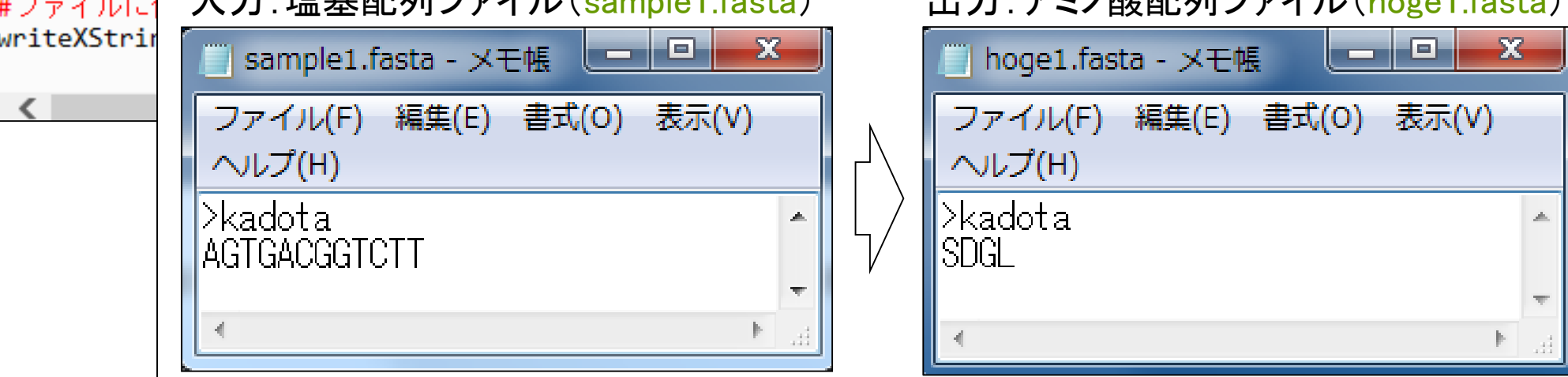

Sep 8-9 2014 NGS速習コース 8

#### イントロ | 一般 | 翻訳配列(translate)を取得 NEW

• イントロー一般「翻訳配列(translate)を取得

塩基配列を読み込んでアミノ酸配列に翻訳するやり方を示します。 「ファイル」ー「ディレクトリの変更」で解析したいファイルを置いてあるディレクトリに移動し以下をコピペ。

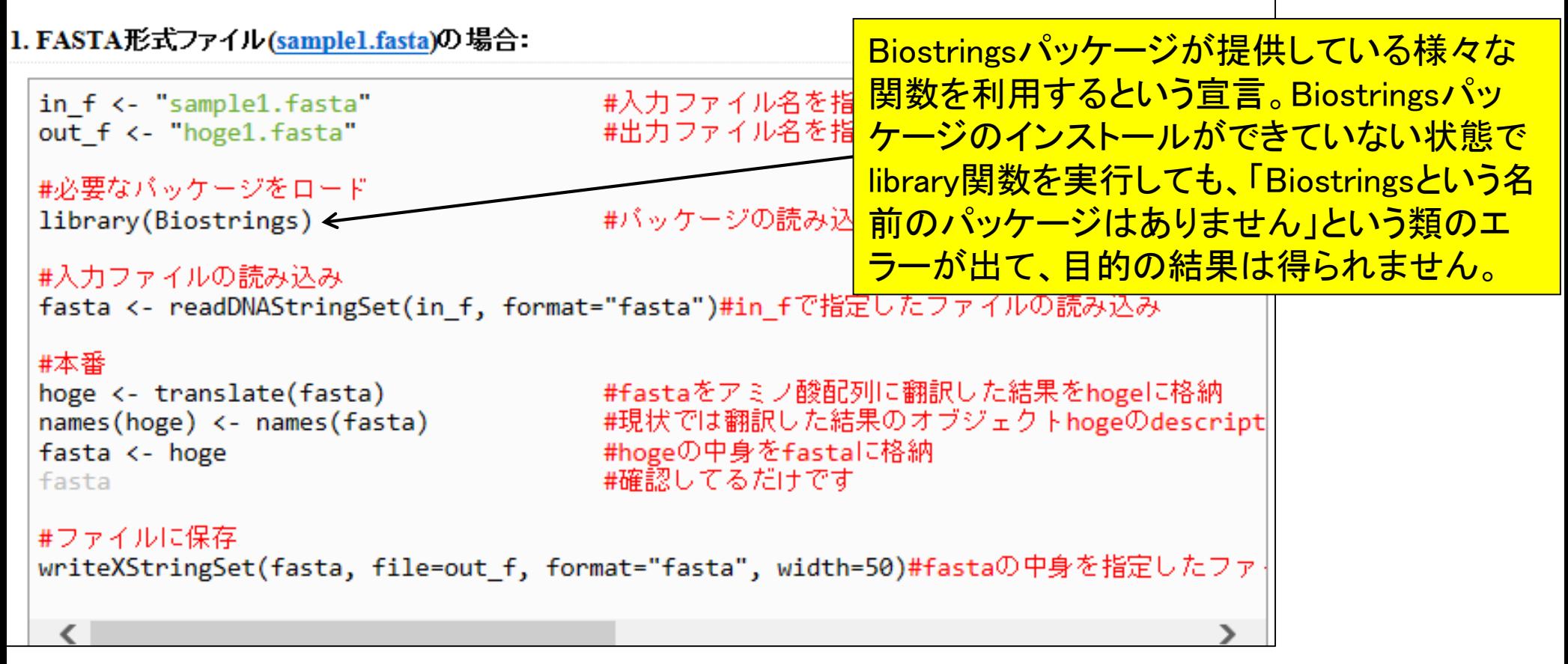

#### イントロ | 一般 | 翻訳配列(translate)を取得 NEW

• イントロー一般|翻訳配列(translate)を取得

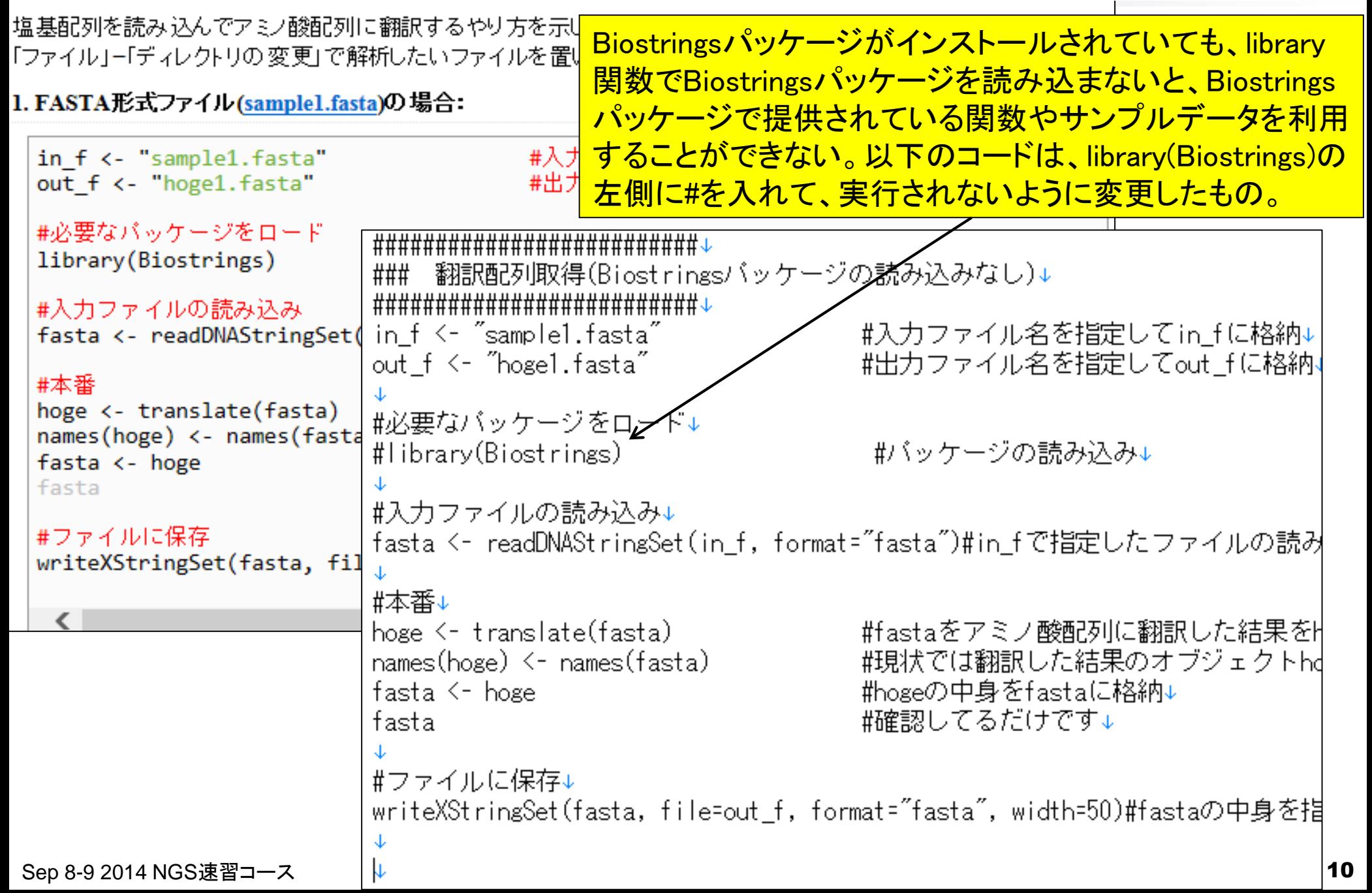

```
• イントロ|一般|翻訳配列(translate)を取得
```
### 原因既知状態でエラーを出す

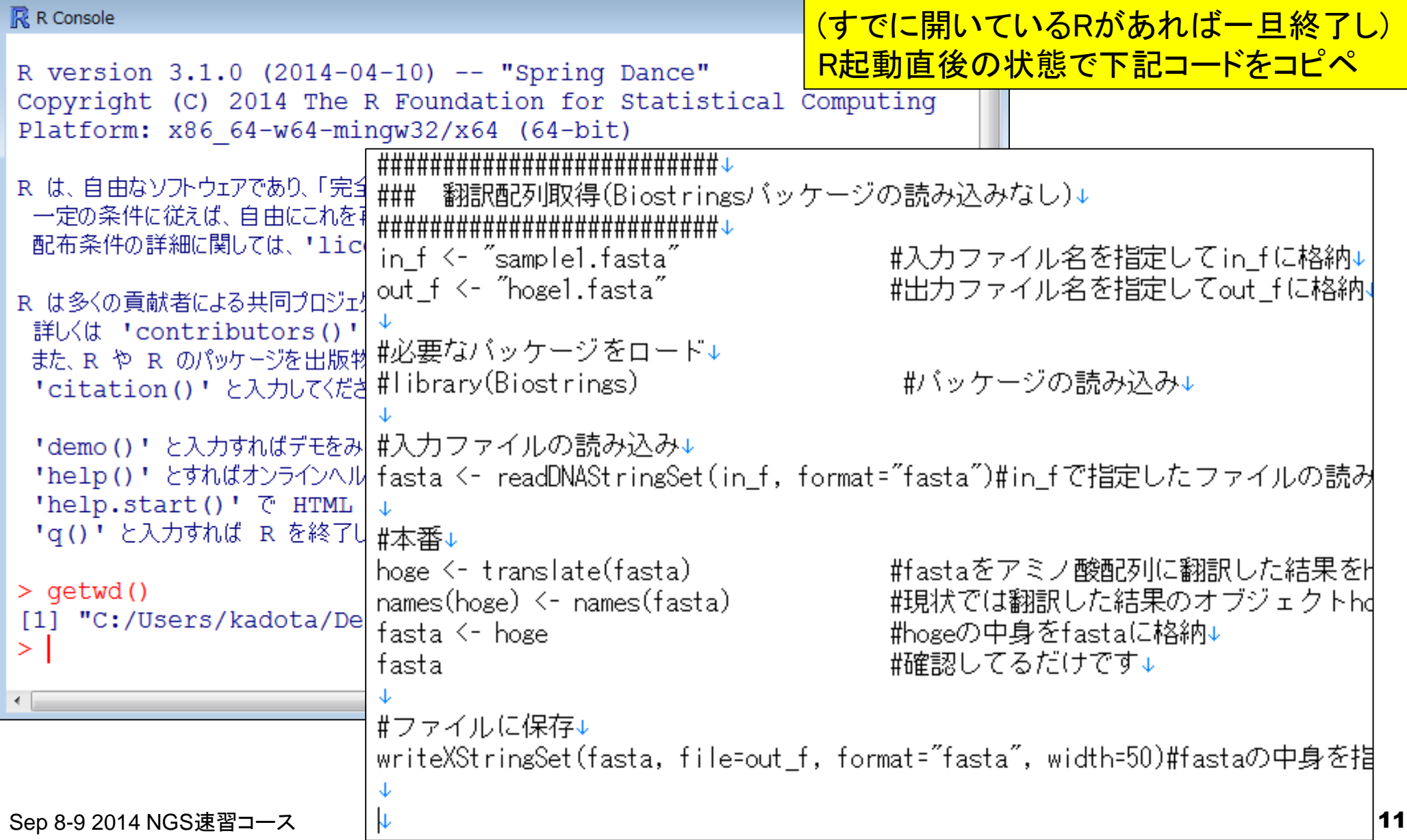

# 原因既知状態でエラーを出す

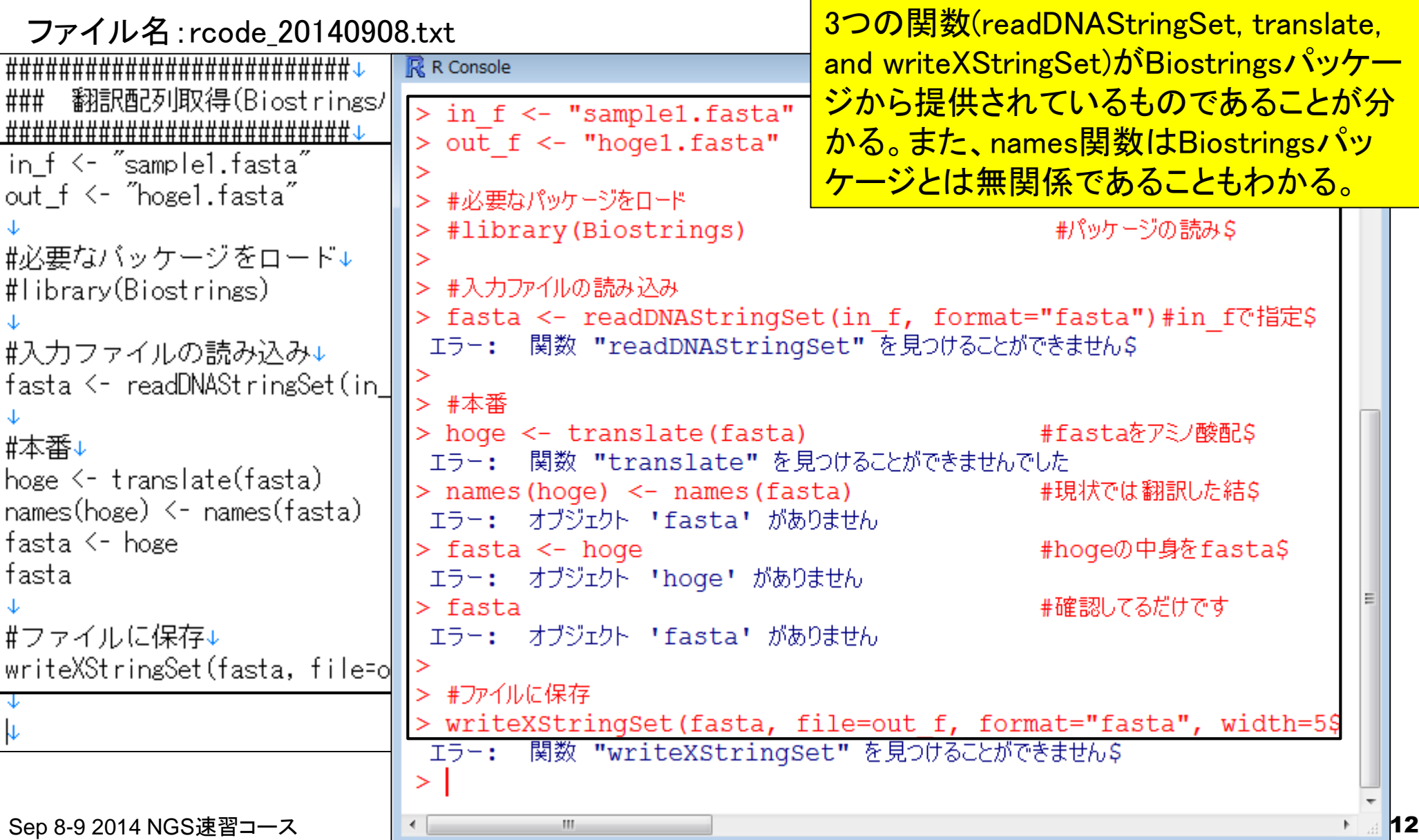

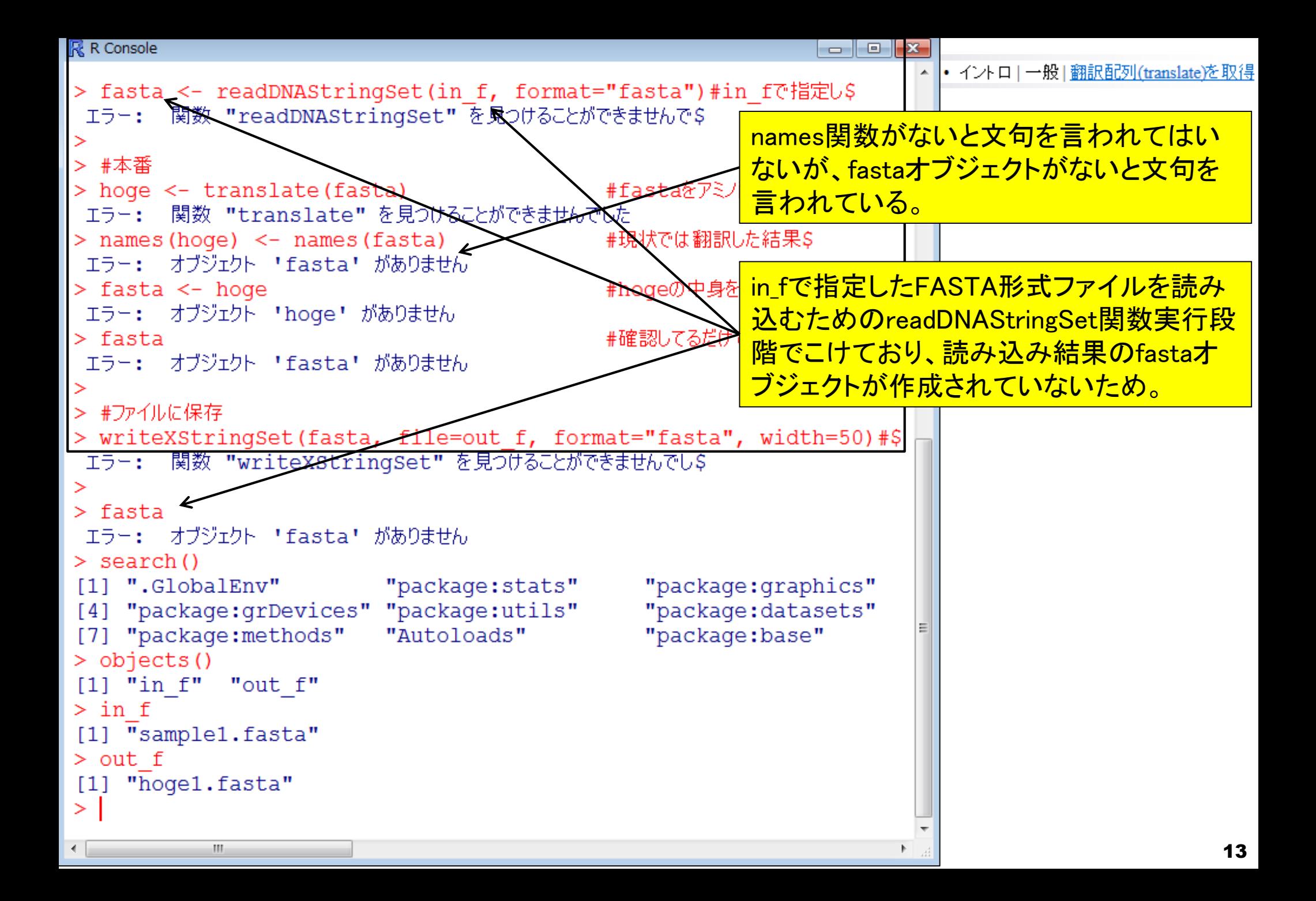

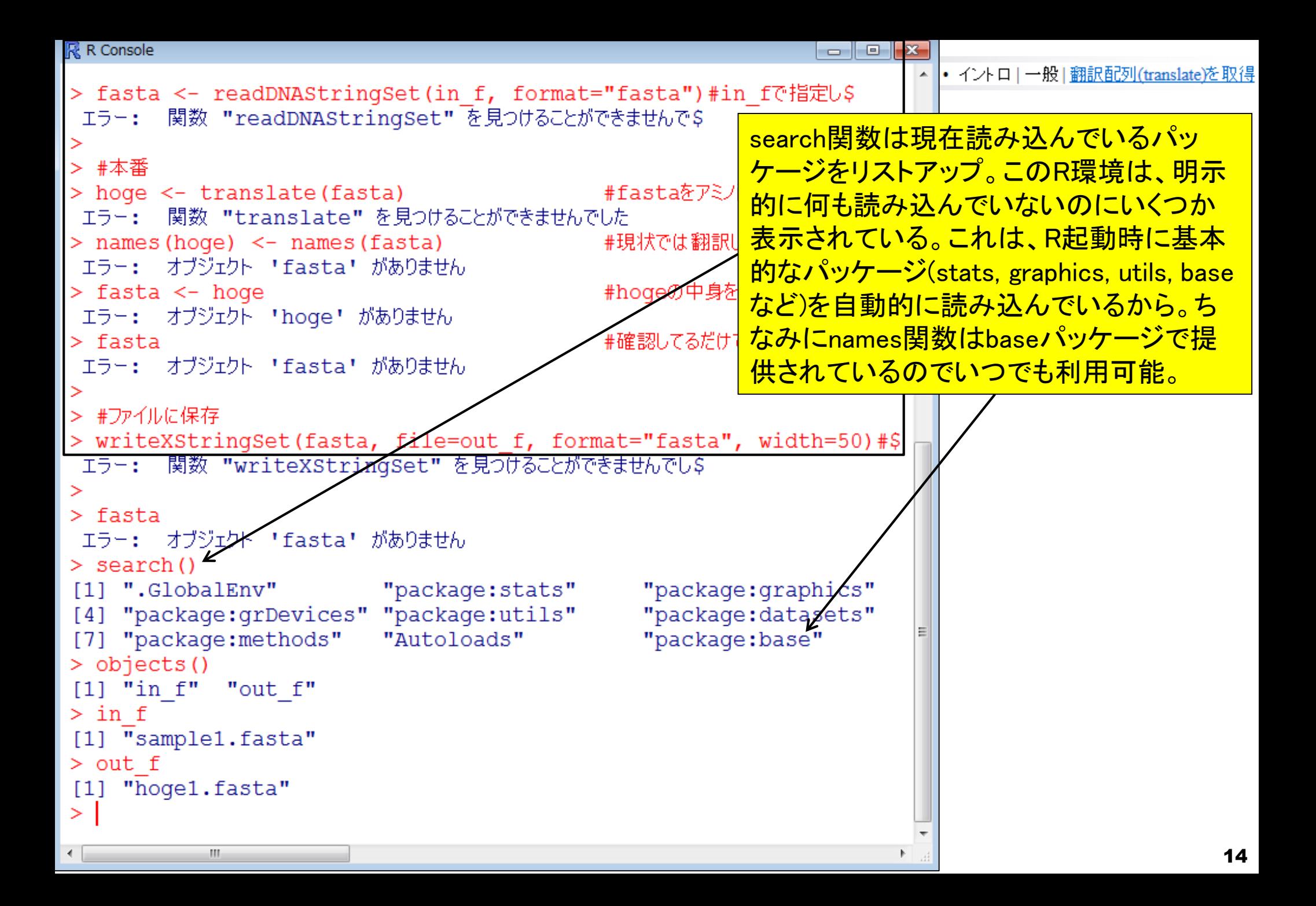

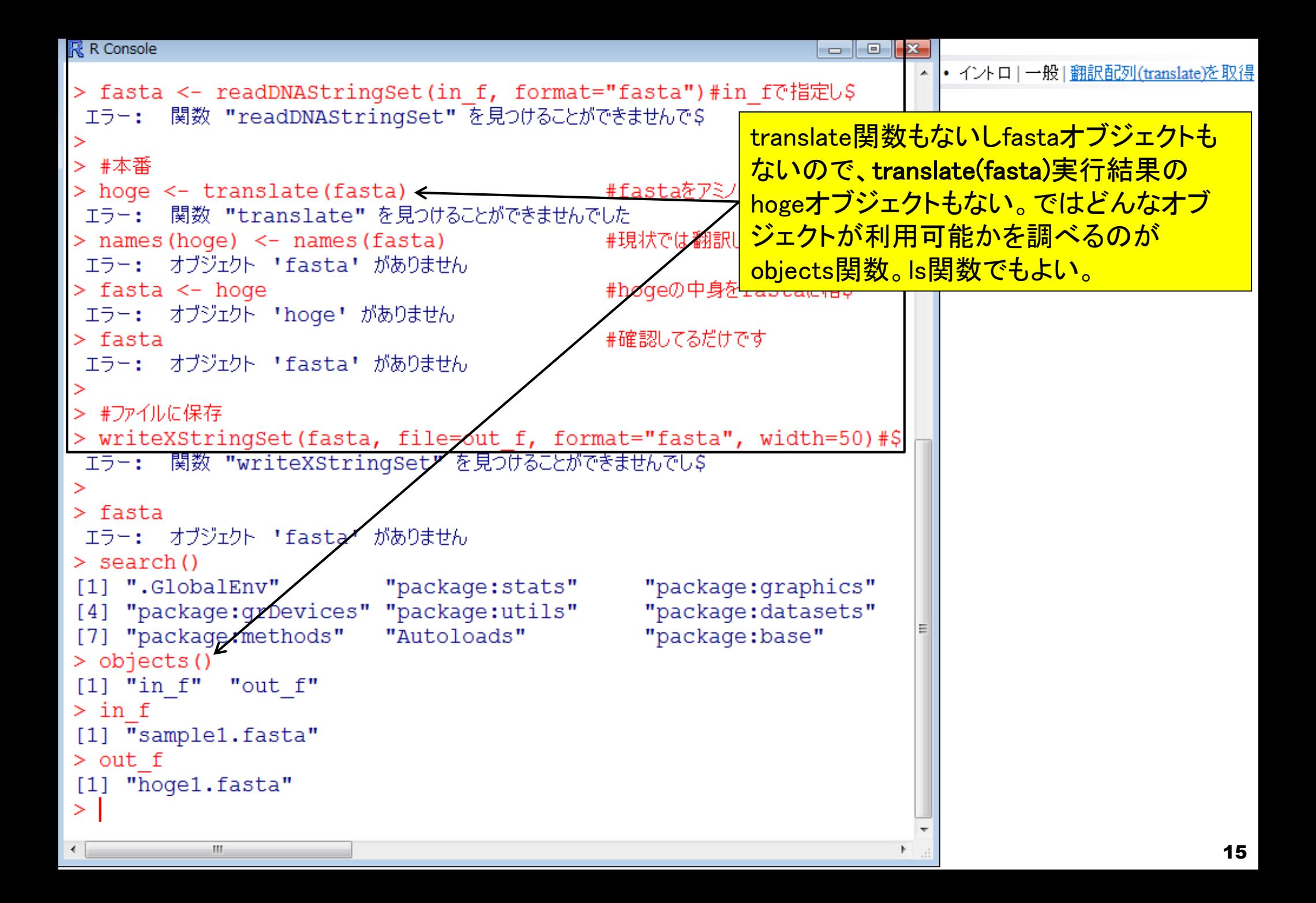

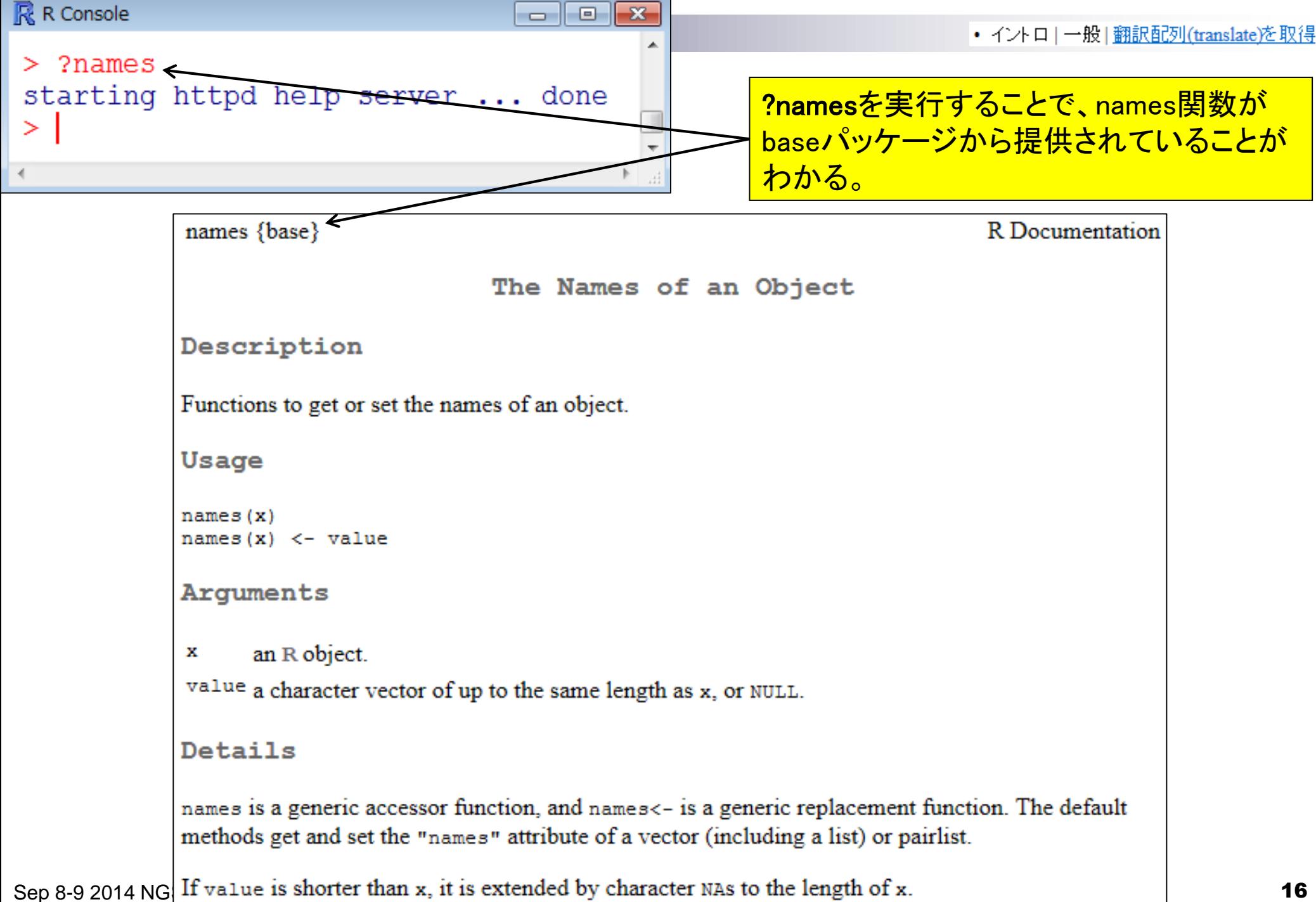

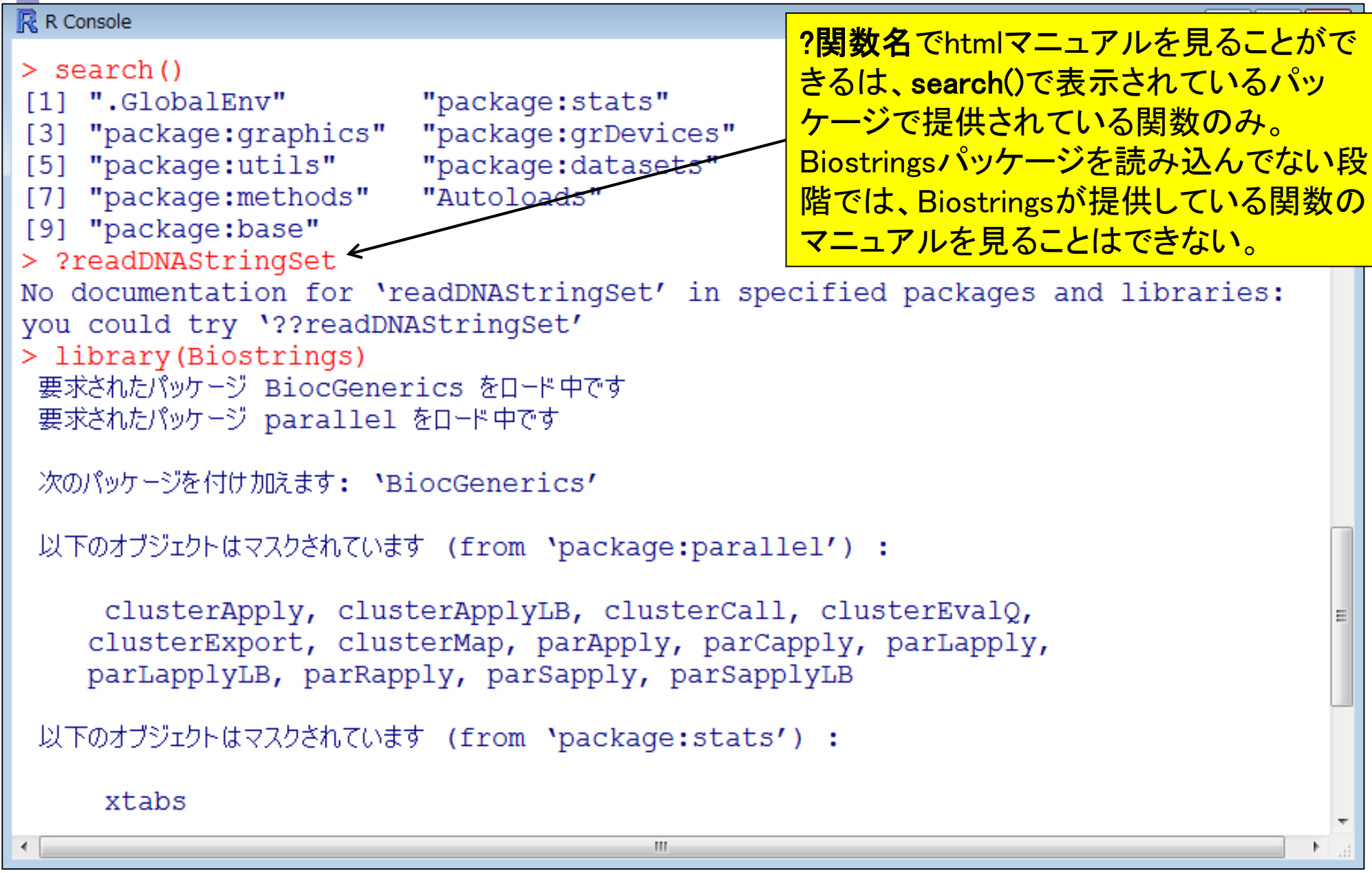

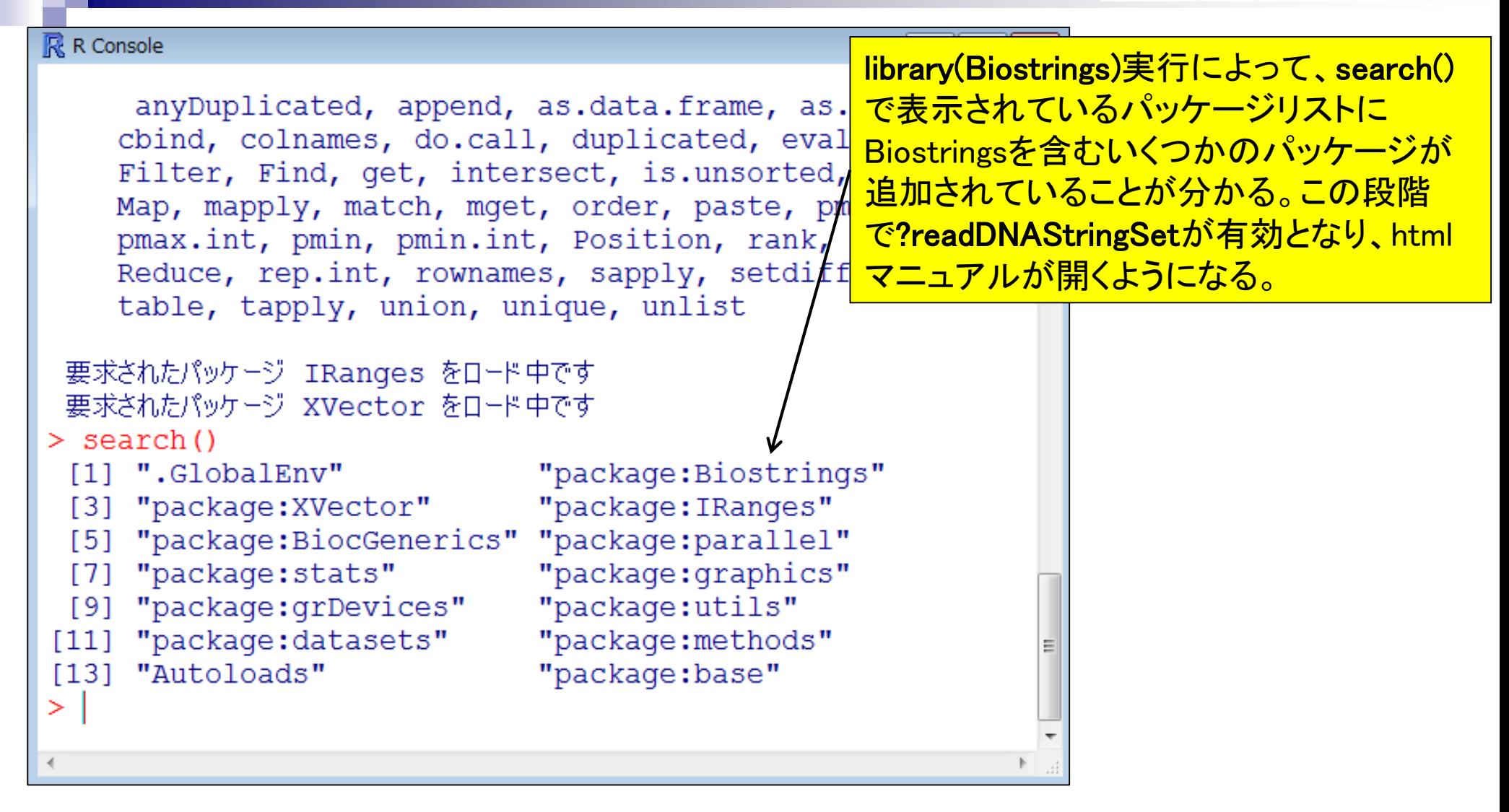

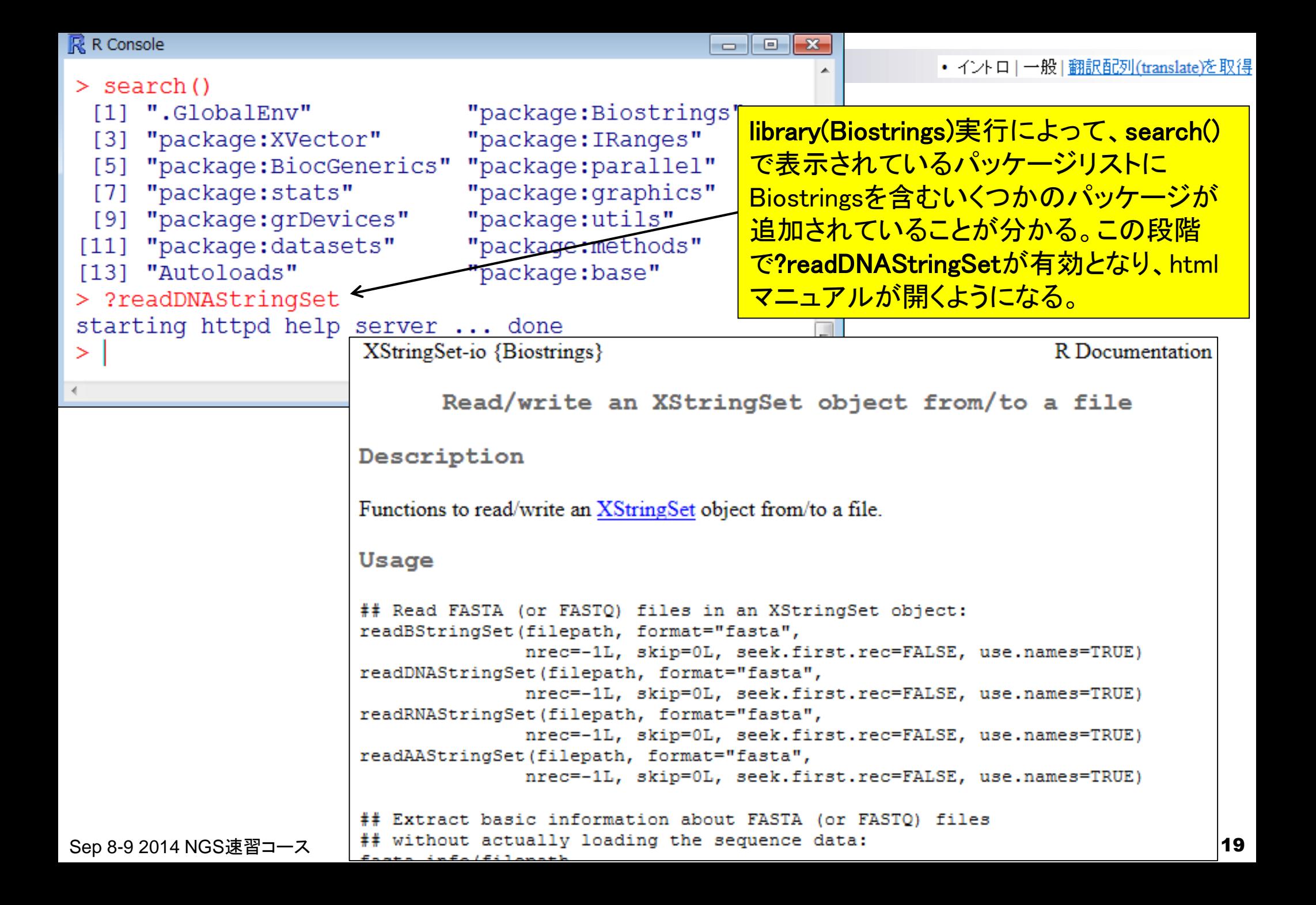

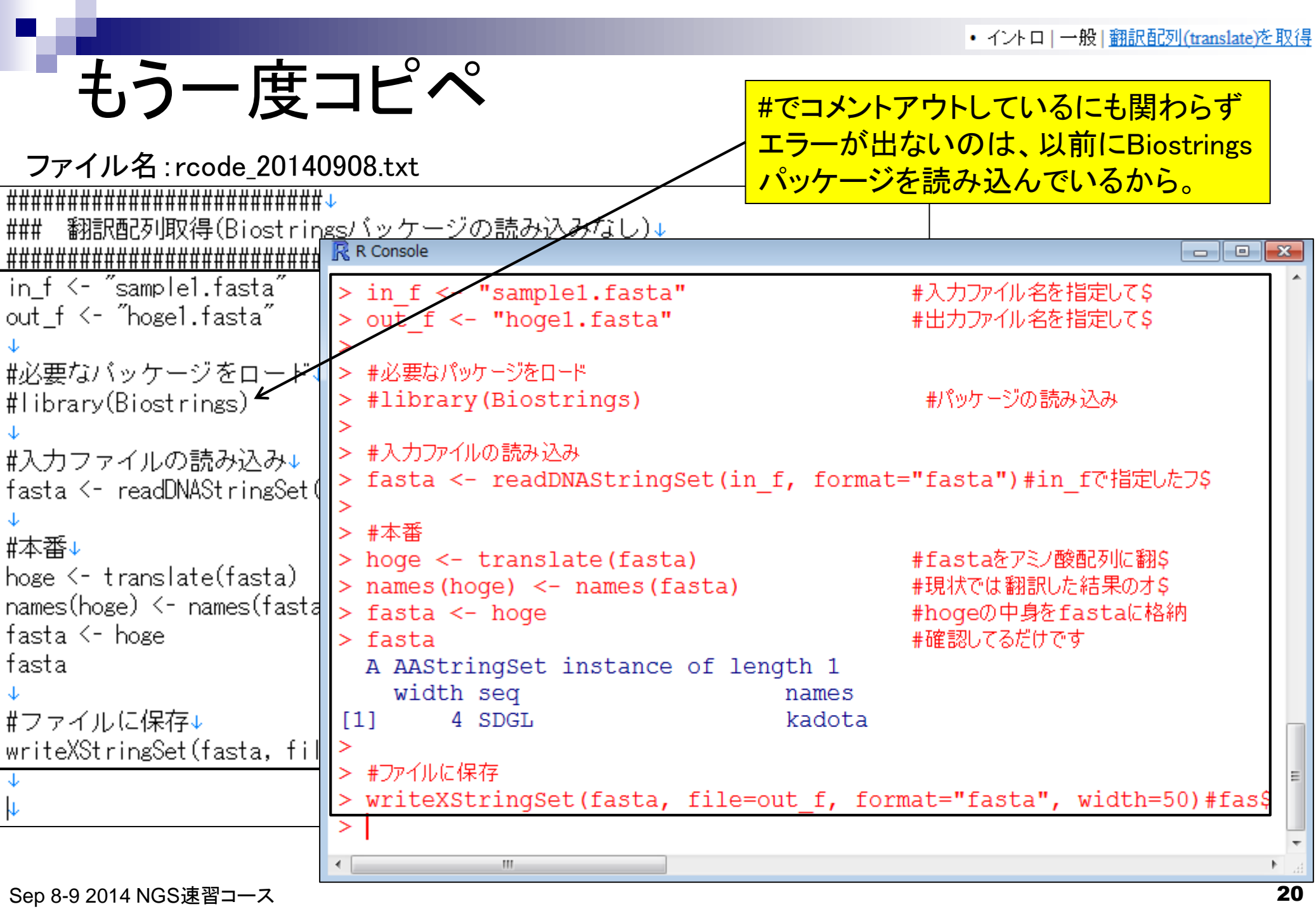

```
• イントロ | 一般 | 翻訳配列(translate)を取得
```
# 利用可能なオブジェクトを表示

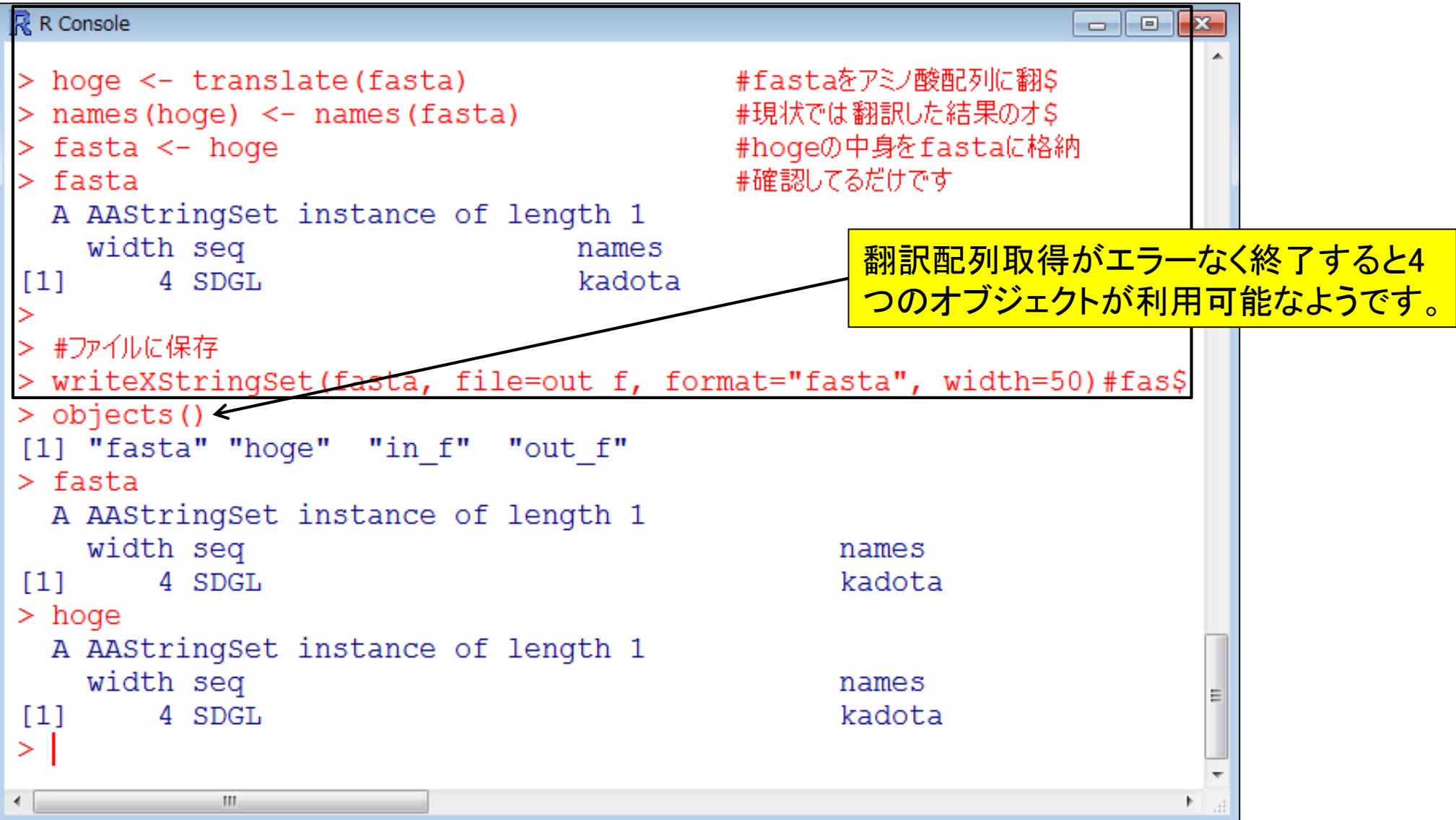

### **Contents**

### ■ 3-3. R 各種パッケージ、2014/09/08 15:00-18:15、中級、実習 パッケージ

- 「(Rで)塩基配列解析」のインストール手順おさらい
- CRANとBioconductor
- 代表的なパッケージBiostringsの利用法:library, search, objects関数
- 作業スペース(workspace)の概念
- Biostringsパッケージで利用可能な関数を概観
- □ source関数の利用

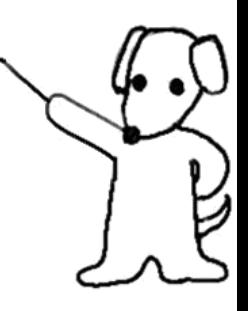

```
• イントロ | 一般 | 翻訳配列(translate)を取得
```
Rの終了と作業スペース

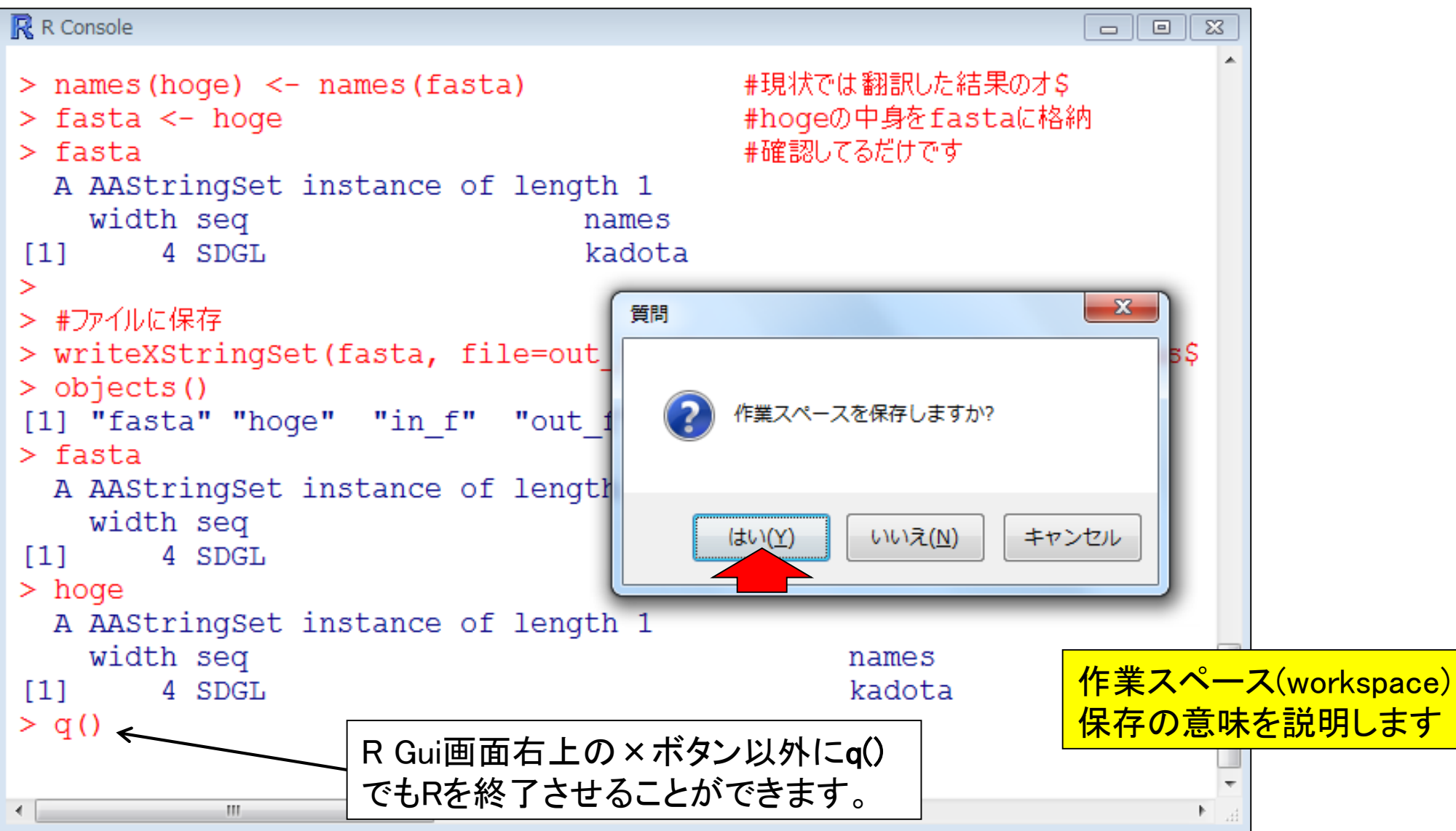

Rの終了と作業スペース

C:¥Users¥kadota¥Desktop¥hoge

ライブラリに追加 ▼

整理 ▼

R環境(バージョンやOS)によって若干違う かもしれませんが、私の環境では「はい」を 押すとそれ以上何も聞かれることなく終了 します。そして、作業ディレクトリだったhoge <mark>フォルダ中に.RDataと.Rhistoryという拡張</mark> 子のついたファイルが自動生成されます。

 $\blacksquare$ 

noa

睚

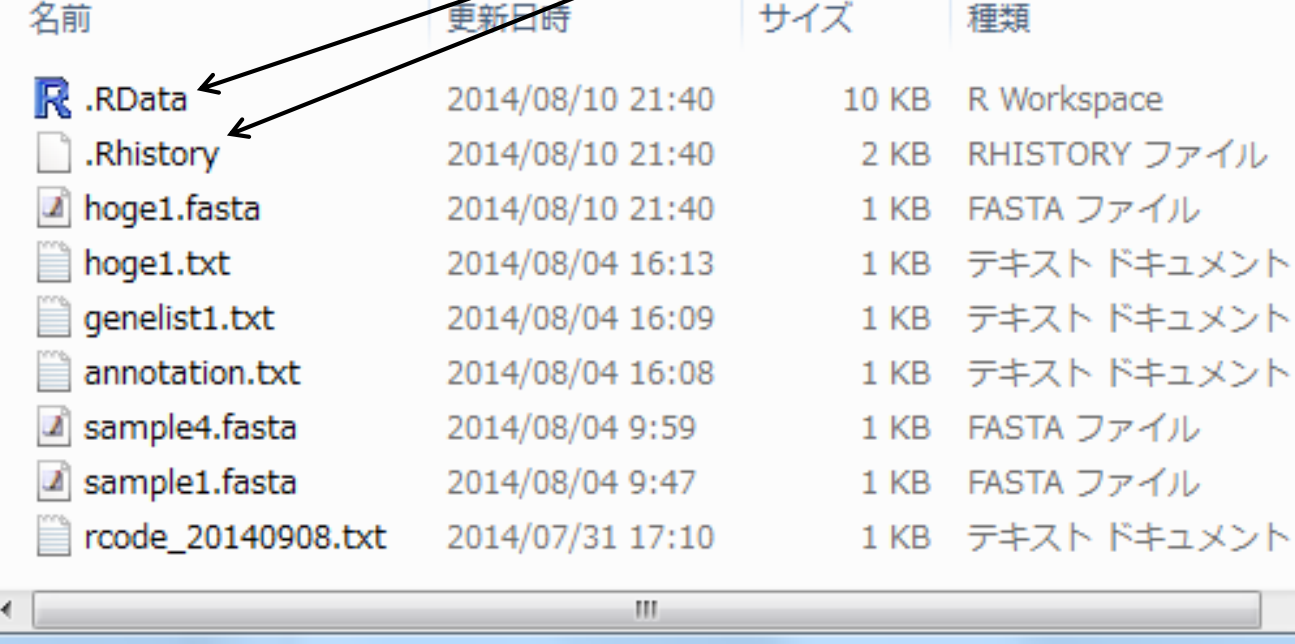

# Rの起動と作業スペースの読み込み

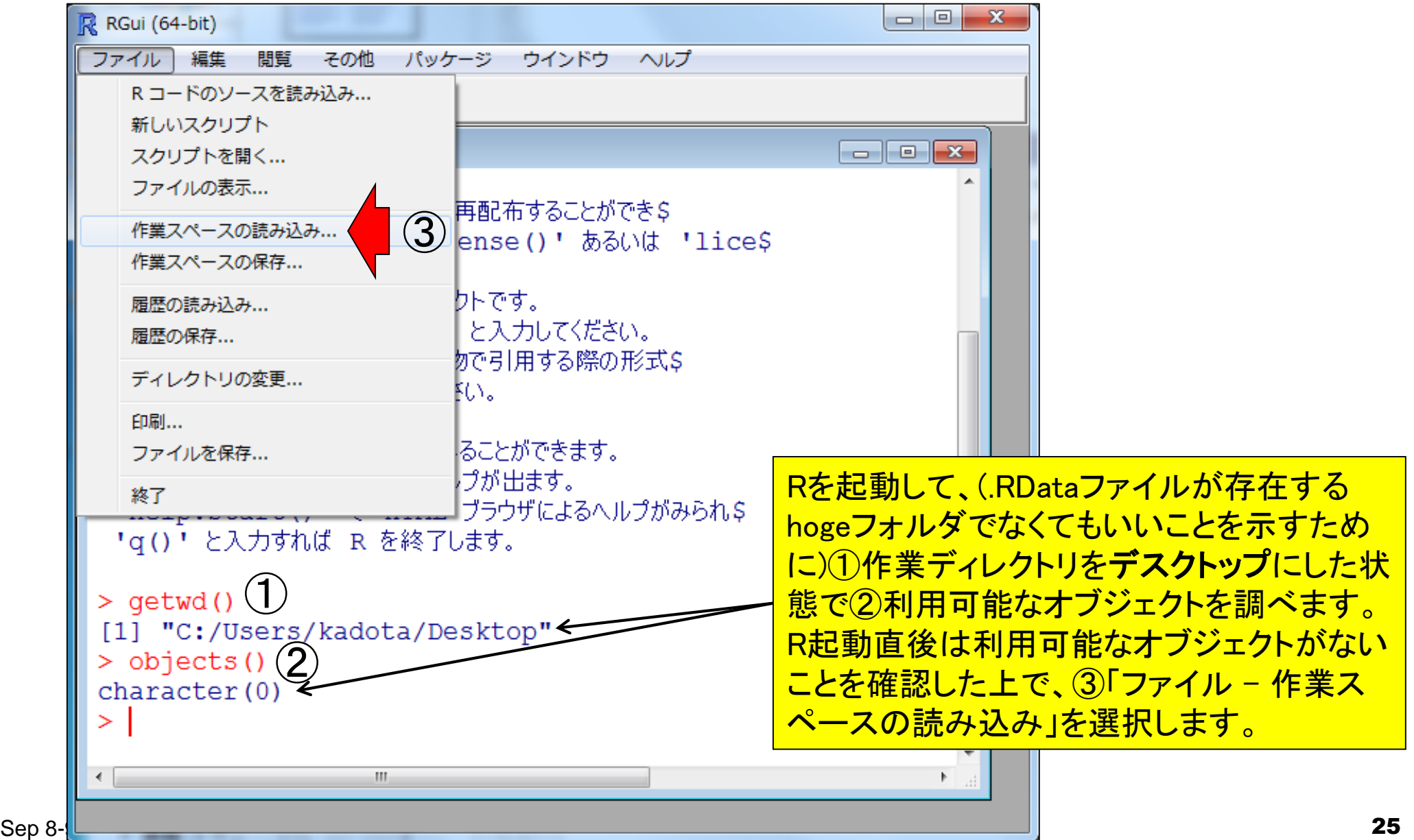

# Rの起動と作業スペースの読み込み

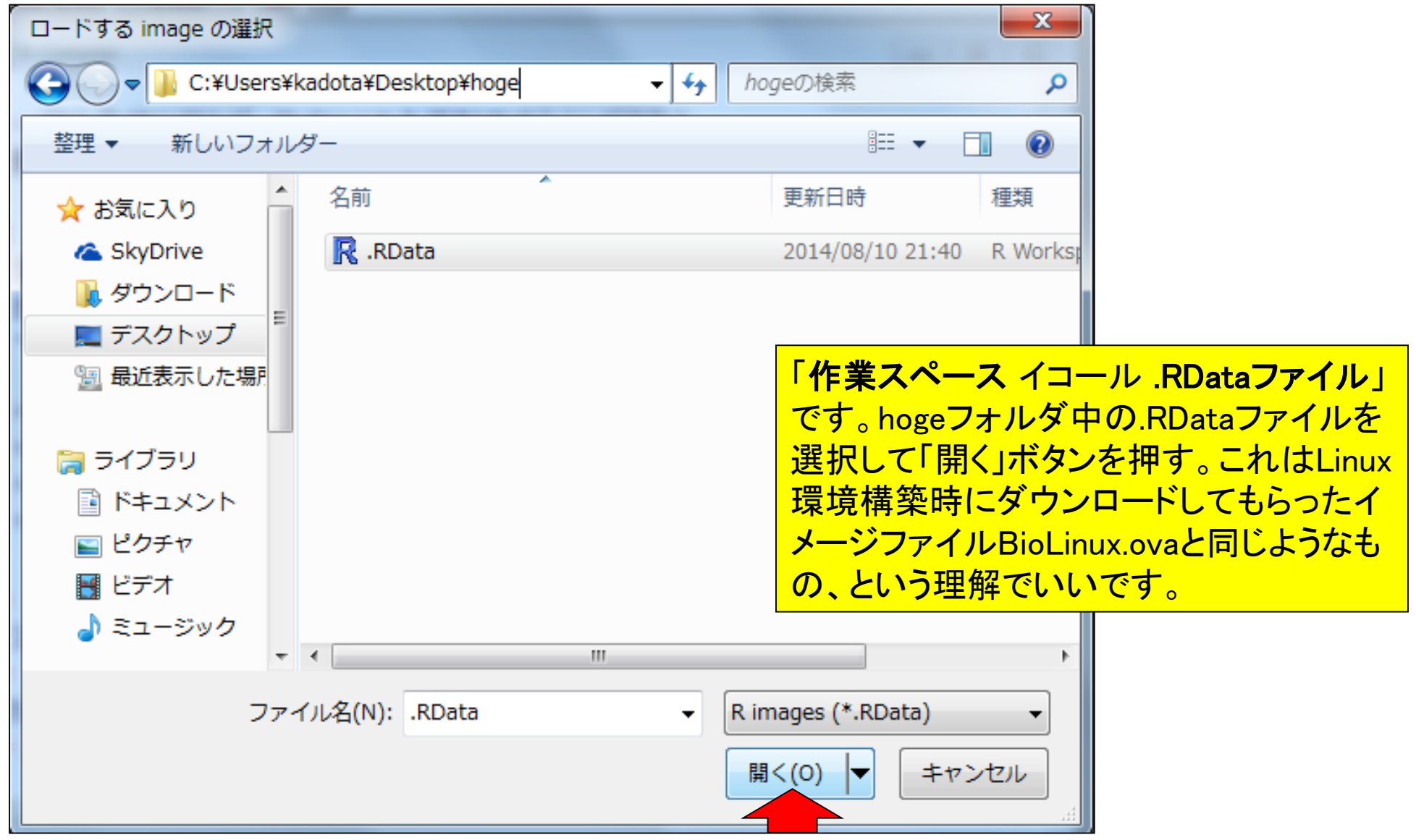

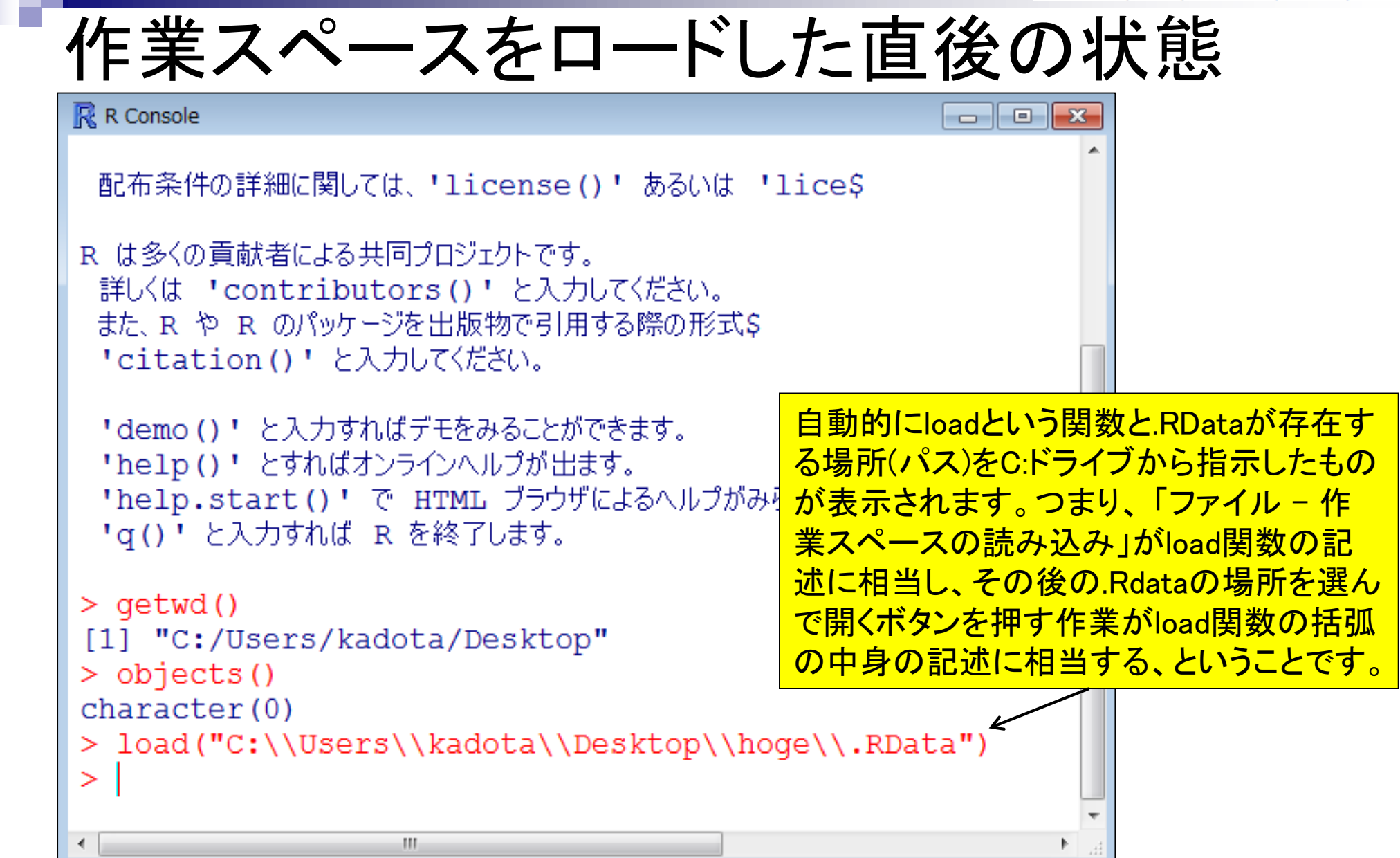

# 作業スペースロード後の状態を確認

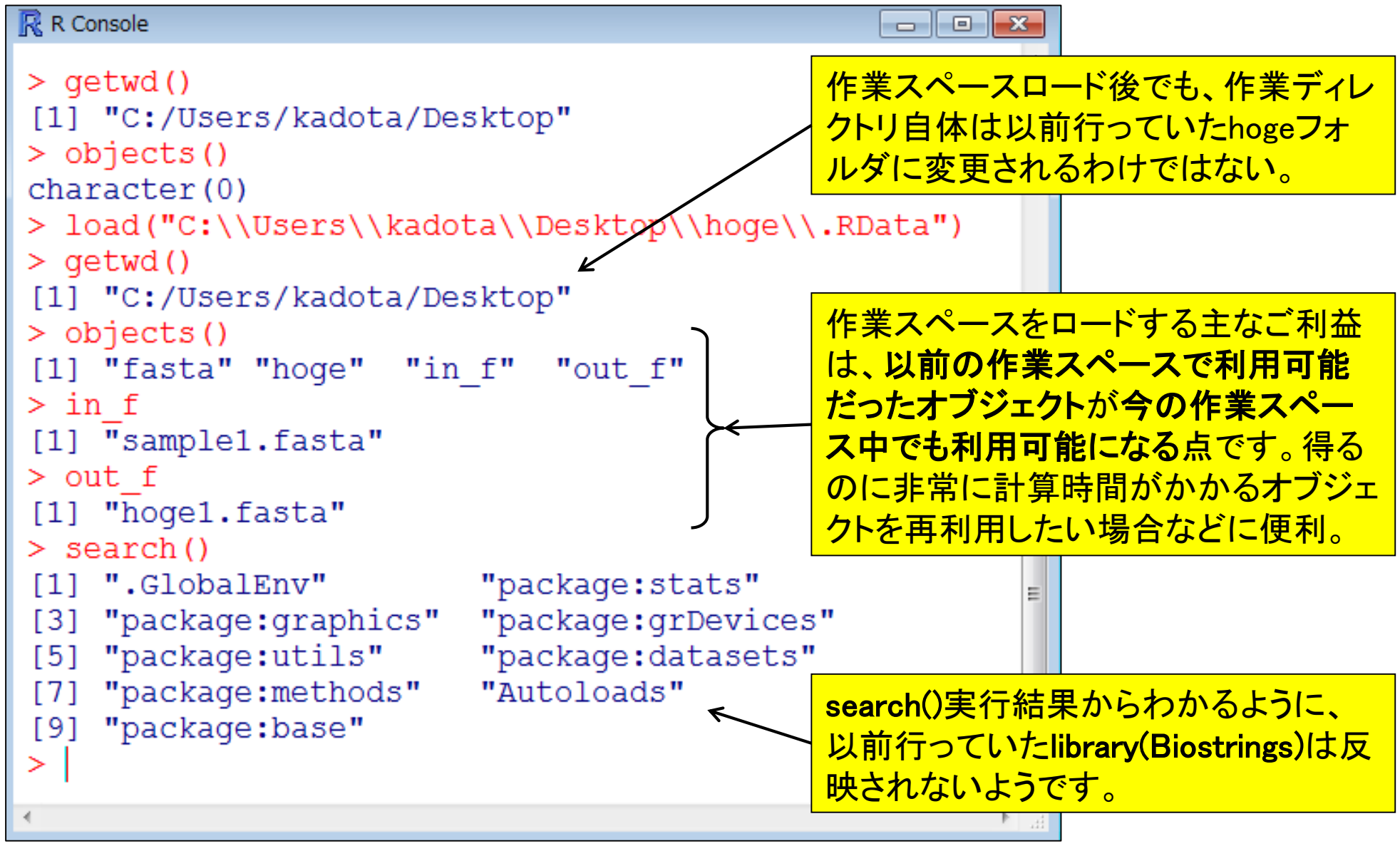

### 作業スペースロード後の状態を確認

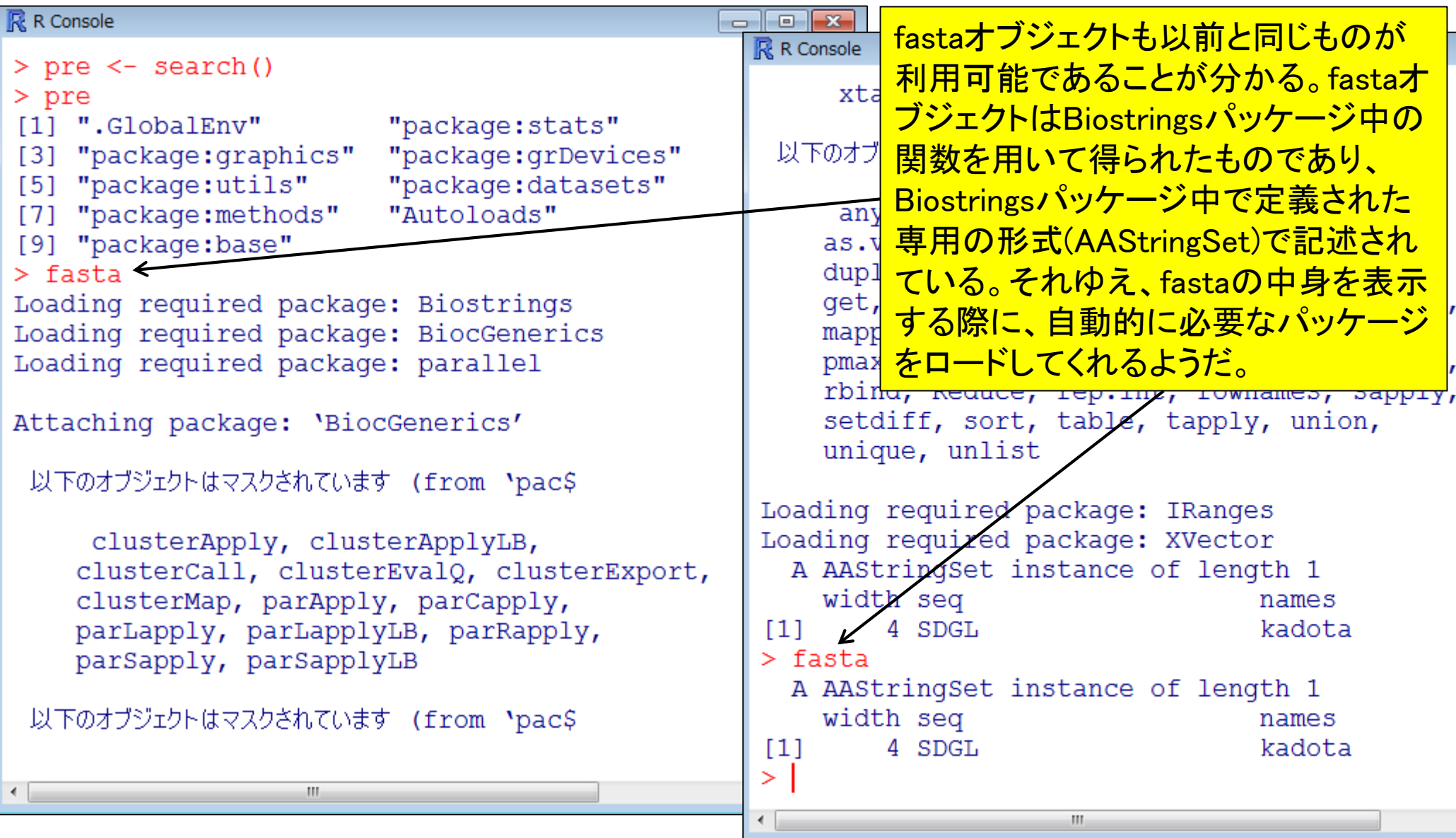

# 作業スペースロード後の状態を確認

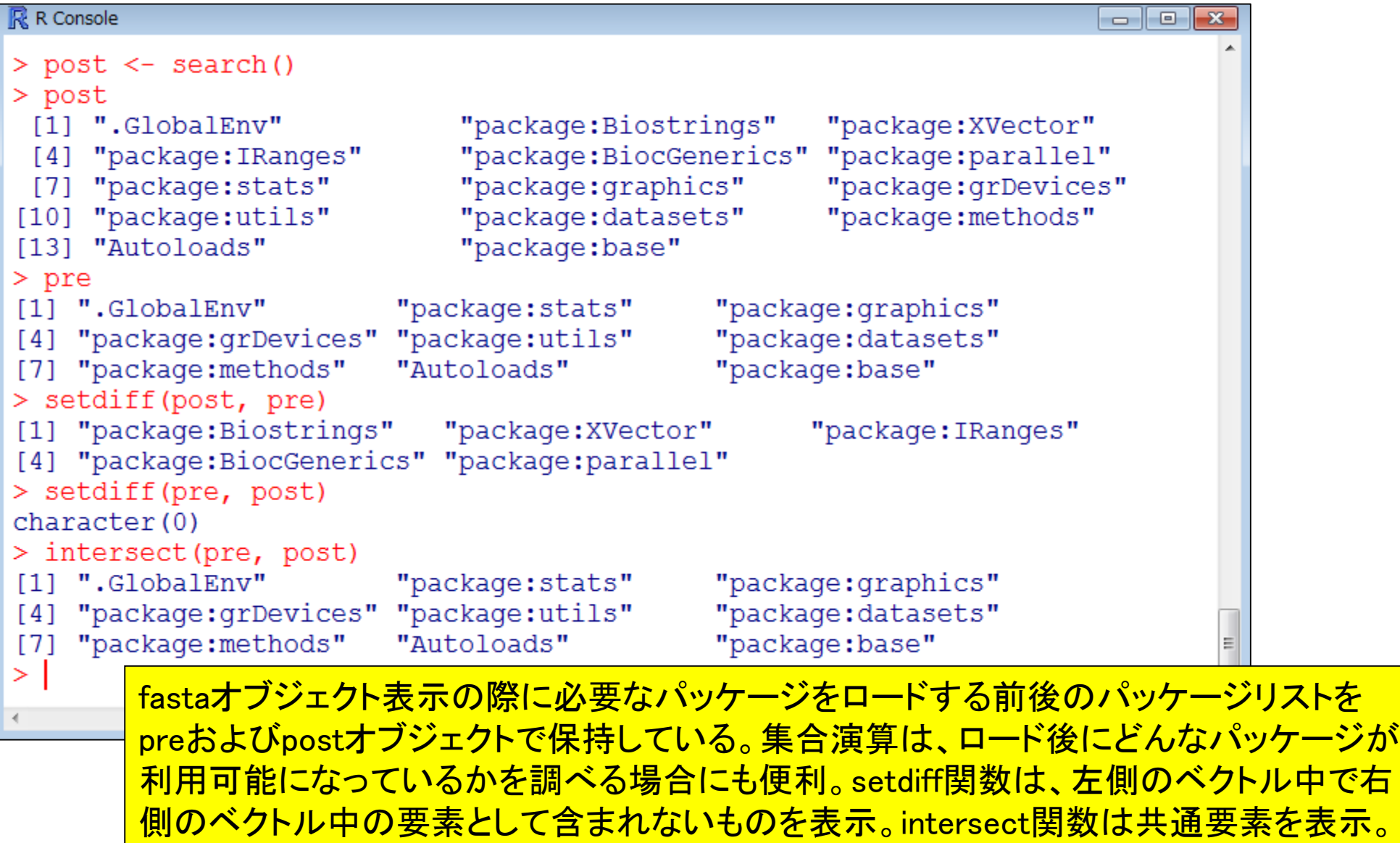

### **Contents**

### ■ 3-3. R 各種パッケージ、2014/09/08 15:00-18:15、中級、実習 パッケージ

- 「(Rで)塩基配列解析」のインストール手順おさらい
- CRANとBioconductor
- 代表的なパッケージBiostringsの利用法:library, search, objects関数
- 作業スペース(workspace)の概念
- Biostringsパッケージで利用可能な関数を概観
- □ source関数の利用

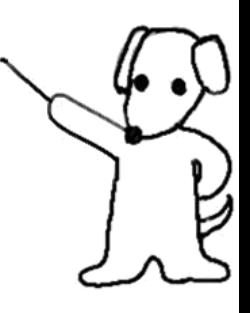

### Biostringsで利用可能な関数を概観

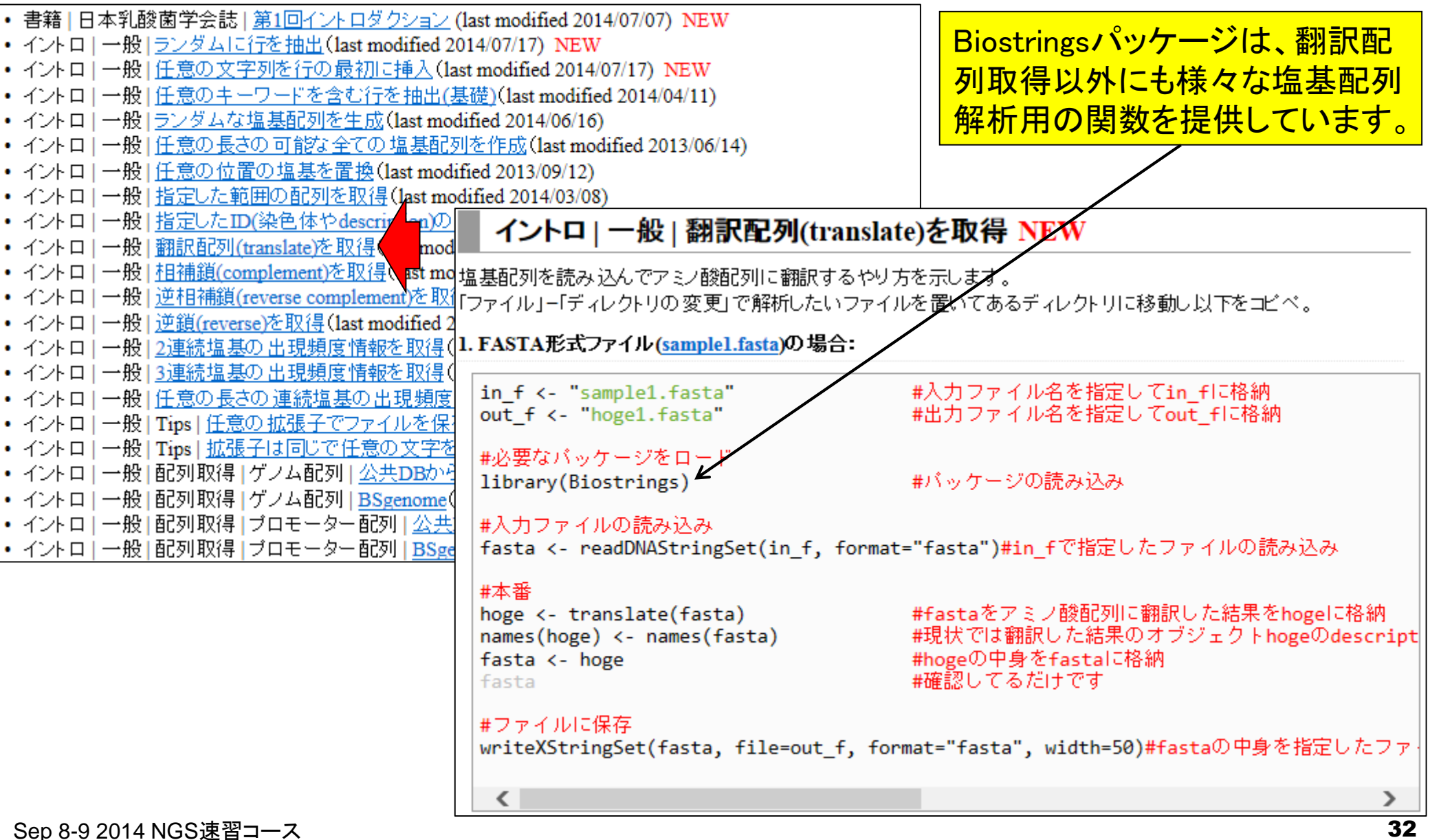

• イントロー一般|相補鎖(complement)を取得

### Biostringsで利用可能な関数を概観

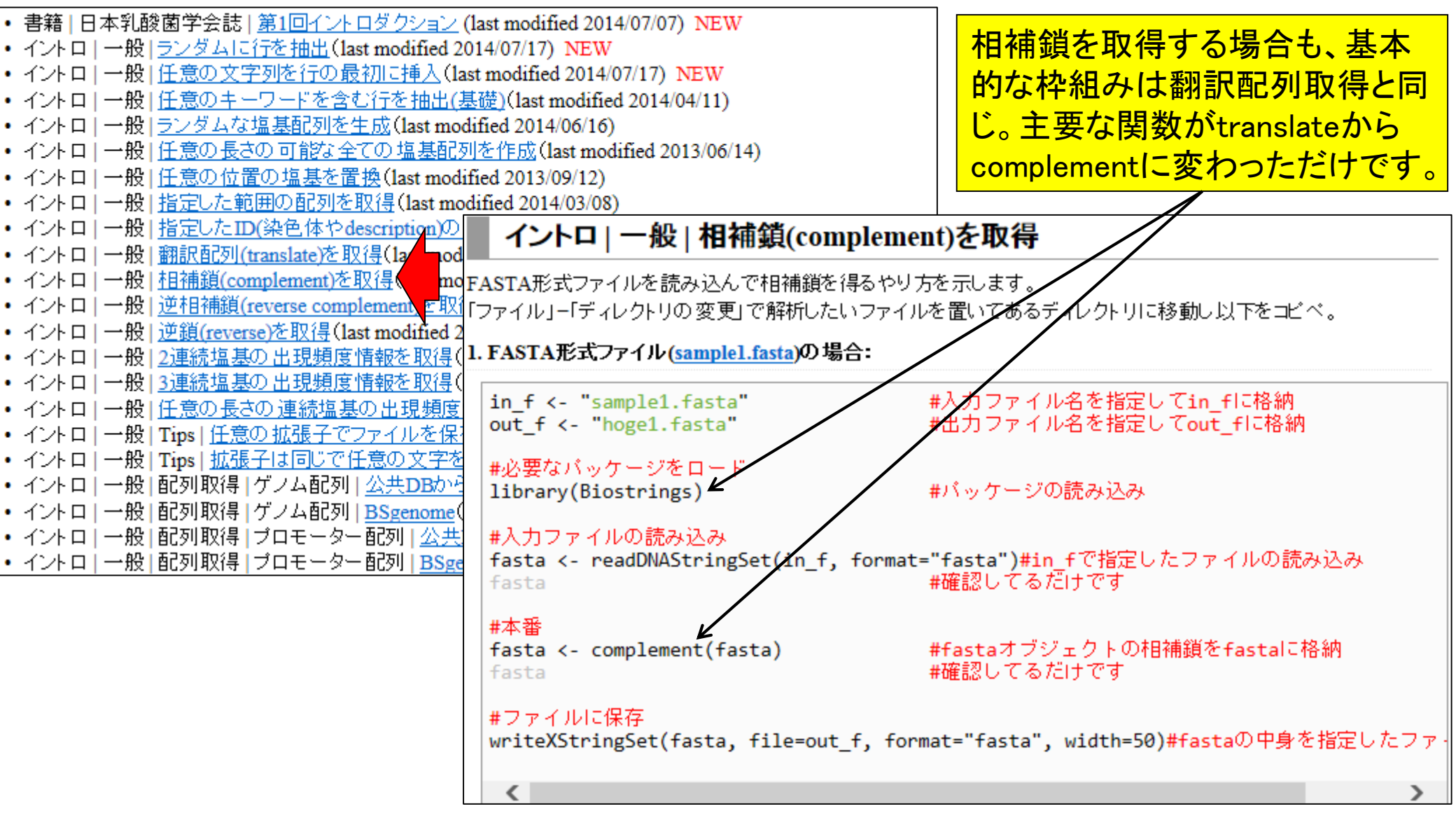

# Biostringsで利用可能な関数を概観

- 書籍 | 日本乳酸菌学会誌 | 第1回イントロダクション (last modified 2014/07/07) NEW • イントロ | 一般 | ランダムに行を抽出 (last modified 2014/07/17) NEW
- イントロ | 一般 | 任意の文字列を行の最初に挿入(last modified 2014/07/17) NEW
- イントロ | 一般 | 任意のキーワードを含む行を抽出(基礎)(last modified 2014/04/11)
- イントロ | 一般 | ランダムな塩基配列を生成(last modified 2014/06/16)
- イントロ | 一般 | 任意の長さの 可能な全ての塩基配列を作成(last modified 2013/06/14)
- イントロ | 一般 | 任意の位置の塩基を置換(last modified 2013/09/12)
- イントロ | 一般 | 指定した範囲の配列を取得(last modified 2014/03/08)
- イントロ | 一般 | 指定したID(染色体やdescription)の配列を取得(last modified 2014/03/10)
- イントロー一般 | 翻訳配列(translate)を取得(last modified 2013/06/14)
- イントロ | 一般 | <u>相補鎖(complement)を取得</u>(last modified 2013/06/14)
- イントロ | 一般 | 逆相補鎖(reverse complement)を取得(last modified 2013/06/14)
- イントロ | 一般 | 逆鎖(reverse)を取得(last modified 2013/06/14)
- イントロ | 一般 | 2連続塩基の出現頻度情報を取得(last modified 2014/07/18) NEW
- イントロ | 一般 | 3連続塩基の出現頻度情報を取得(last modified 2013/06/14)
- イントロ | 一般 | 任意の長さの連続塩基の出現頻度情報を取得 (last modified 2013/06/14)
- イントロ | 一般 | Tips | 任意の 拡張子でファイルを保存(last modified 2013/09/26)
- イントロ | 一般 | Tips | 拡張子は同じで任意の文字を追加して保存(last modified 2013/09/26)
- イントロ | 一般 | 配列取得 | ゲノム配列 | 公共DBから(last modified 2014/05/28).
- イントロ | 一般 | 配列取得 | ゲノム配列 | BSgenome (last modified 2014/06/28) NEW
- イントロ | 一般 | 配列取得 | プロモーター配列 | <u>公共DBから</u>(last modified 2014/04/02)
- イントロ | 一般 | 配列取得 | ブロモーター配列 | BSgenome(last modified 2014/04/25)
- イントロ | 一般 | 配列取得 | プロモーター配列 | GenomicFeatures(Lawrence 2013)(last modified 2014/04/23)
- イントロ | 一般 | 配列取得 |トランスクリプトーム配列 | <u>公共DBから</u>(last modified 2014/04/02)
- イントロ | 一般 | 配列取得 |トランス クリプトーム配列 | biomaRt(Durinck\_2009)(last modified 2013/09/25)
- イントロ | NGS | 様々なブラットフォーム (last modified 2014/06/10)
- イントロ | NGS | qPCRやmicroarrayなどとの比較(last modified 2014/07/11) NEW
- イントロ | NGS | 可視化(ゲノムブラウザやViewer)(last modified 2014/06/25) NEW
- イントロ | NGS | 配列取得 | FASTQ or SRALite | 公共DBから (last modified 2014/06/28) NEW
- イントロ | NGS | 配列取得 | FASTQ or SRALite | SRAdb(Zhu 2013)(last modified 2014/06/26) NEW
- イントロ | NGS | 配列取得 | シミュレーションデータ | について (last modified 2014/06/25) NEW
- イントロ | NGS | 配列取得 | シミュレーションデータ | ランダムな塩基配列の生成から(last modified 2014/06/2

Sep 8-9 2014 NGS速習コース 34

(Rで)塩基配列解析上で示してい る項目はごく一部です。 Biostringsパッケージが提供して いる全ての関数を網羅している わけでもありません。

• イントロー一般|相補鎖(complement)を取得

### Biostringsで利用可能な関数を概観

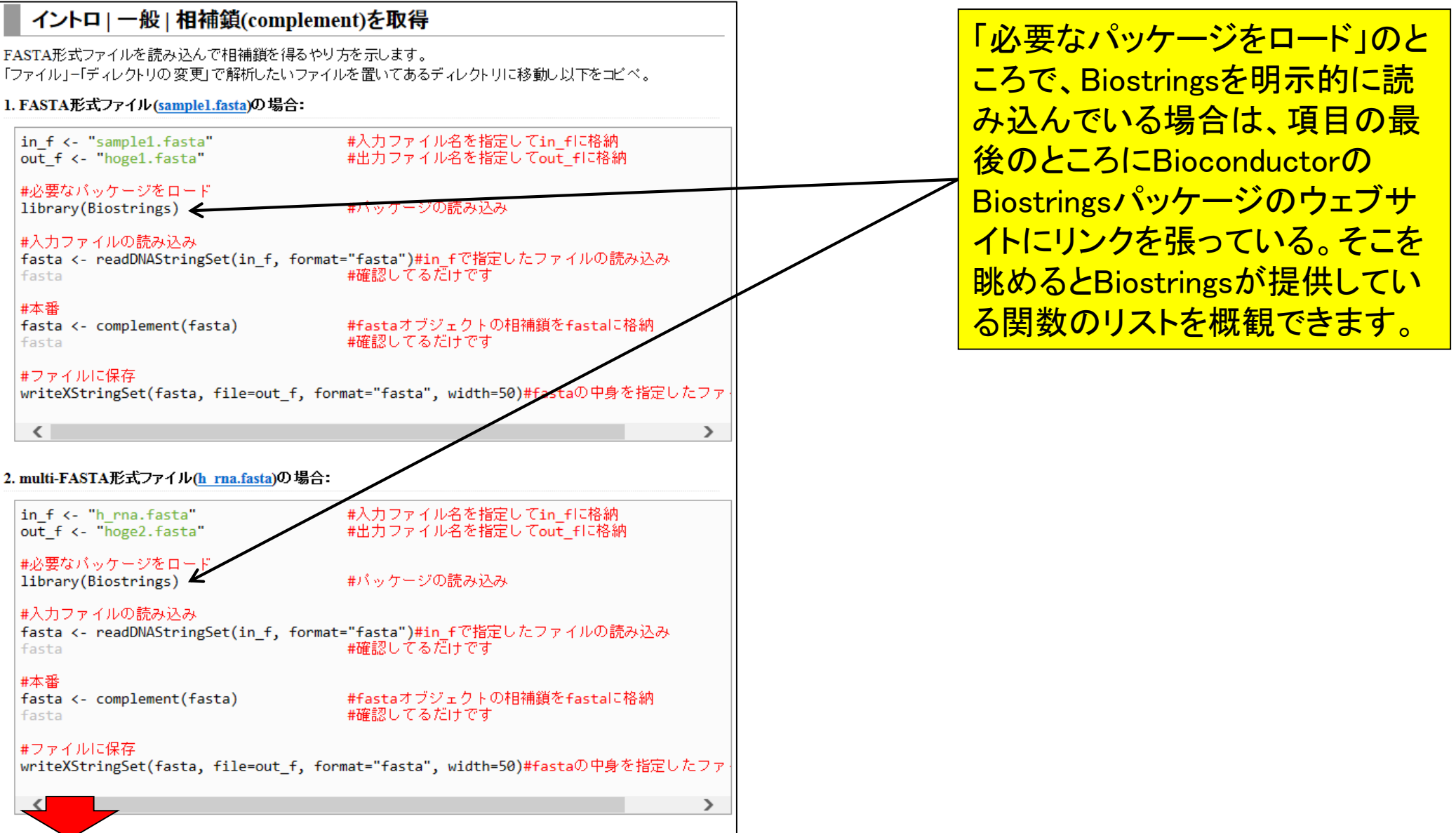

 $\bullet$  Biostrings

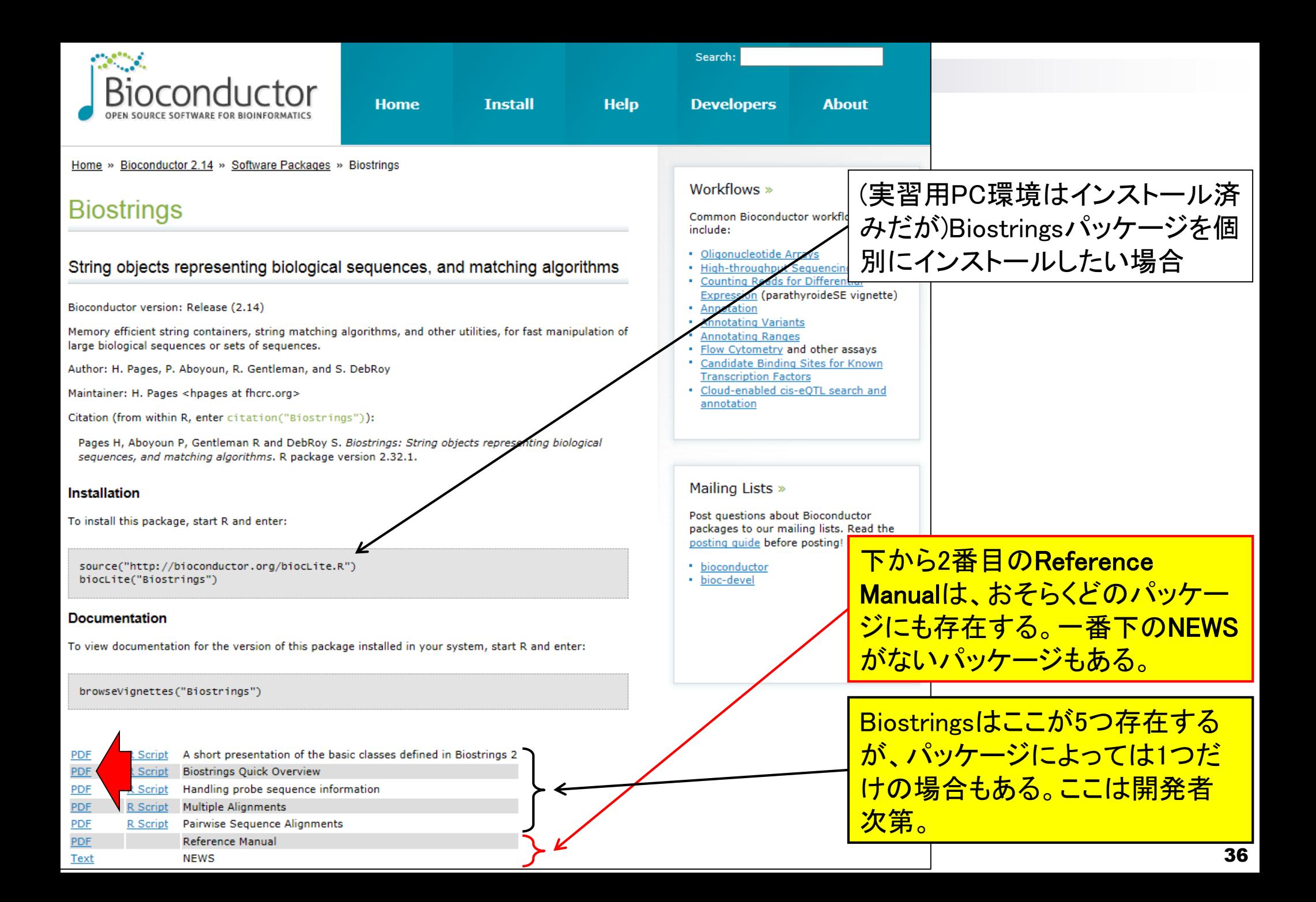

### Biostringsで利用可能な関数を概観

#### **Biostrings Quick Overview**

Hervé Pagès Fred Hutchinson Cancer Research Center Seattle, WA

July 4, 2014

Please note that most but not all the functionalities provided by the Biostrings package are listed in this document.

DNA配列を入力としてアミノ酸配 列を出力することが分かっている translate関数を眺めるとFunction 列とDescription列の意味がよく わかる。

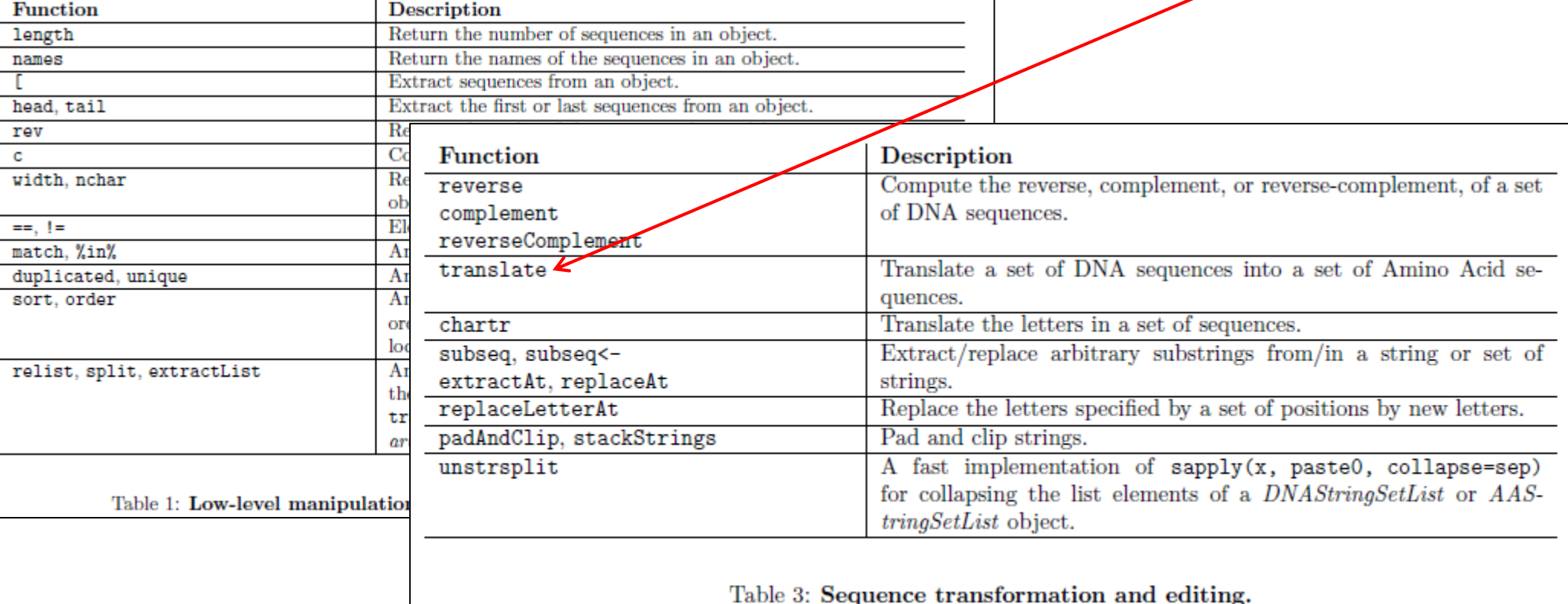

### **Contents**

### ■ 3-3. R 各種パッケージ、2014/09/08 15:00-18:15、中級、実習 パッケージ

- 「(Rで)塩基配列解析」のインストール手順おさらい
- CRANとBioconductor
- 代表的なパッケージBiostringsの利用法:library, search, objects関数
- 作業スペース(workspace)の概念
- Biostringsパッケージで利用可能な関数を概観
- □ source関数の利用

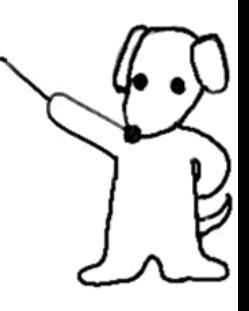

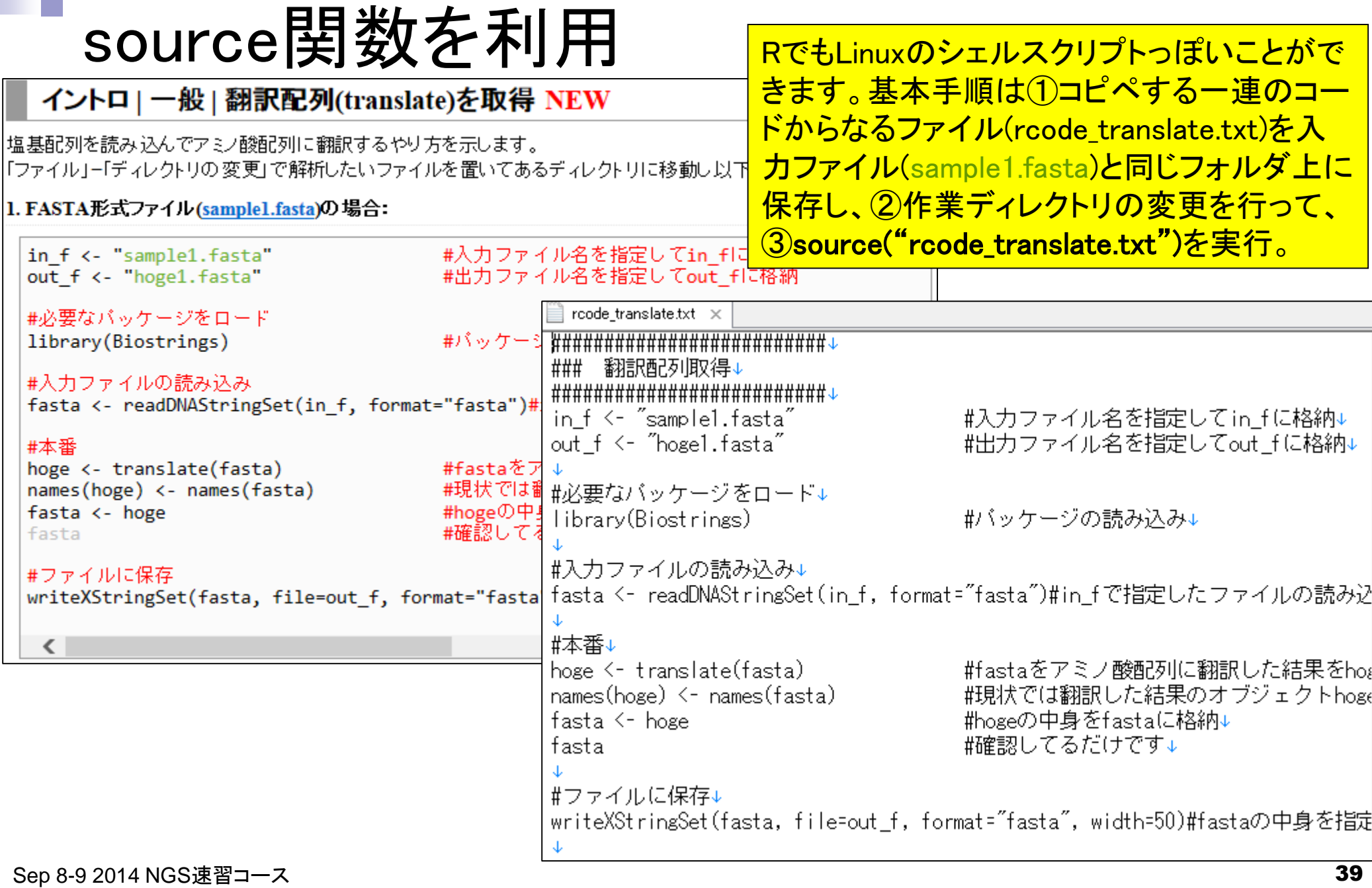

lı

• イントロー一般|翻訳配列(translate)を取得

### source関数を利用

#### $\mathbb{R}$  R Console

 $>$  qetwd()

```
[1] "C:/Users/kadota/Desktop/hoge2"
> list.files()
```

```
[1] "rcode translate.txt" "sample1.fasta"
> source("rcode translate.txt")
 要求されたパッケージ BiocGenerics をロード中でS
 要求されたパッケージ parallel をロード中です
```

```
次のパッケージを付け加えます: 'BiocGenerics'
```

```
以下のオブジェクトはマスクされています (from $
```

```
clusterApply, clusterApplyLB,
clusterCall, clusterEvalO,
clusterExport, clusterMap, parApply,
parCapply, parLapply, parLapplyLB,
parRapply, parSapply, parSapplyLB
```

```
以下のオブジェクトはマスクされています (from $
```
xtabs

```
以下のオブジェクトはマスクされています (from $
```
m.

①rcode\_translate.txtと入力ファイル sample1.fastaをデスクトップ上のhoge2フォルダ والمهما R R Cons 中に保存し、②Rを起動して作業ディレクトリの 変更を行って、③source("rcode\_translate.txt") 以下の を実行した結果。Source関数実行後に出力ファ イルhoge1.fastaが生成されていることがわかる

#### 以下のオブジェクトはマスクされています (from \$

```
anyDuplicated, append, as.data.frame,
as.vector, cbind, colnames, do.call,
duplicated, eval, evalq, Filter, Find,
get, intersect, is.unsorted, lapply,
Map, mapply, match, mget, order,
paste, pmax, pmax.int, pmin, pmin.int,
Position, rank, rbind, Reduce,
rep.int, rownames, sapply, setdiff,
sort, table, tapply, union, unique,
unlist
```

```
要求されたパッケージ IRanges をロード中です
 要求されたパッケージ XVector をロード中です
> list.files()
[1] "hoge1.fasta"
```
m.

[3] "sample1.fasta"

≻

"rcode translate.txt"

Sep 8-9 2014 NGS速習コース 40

### source関数を利用

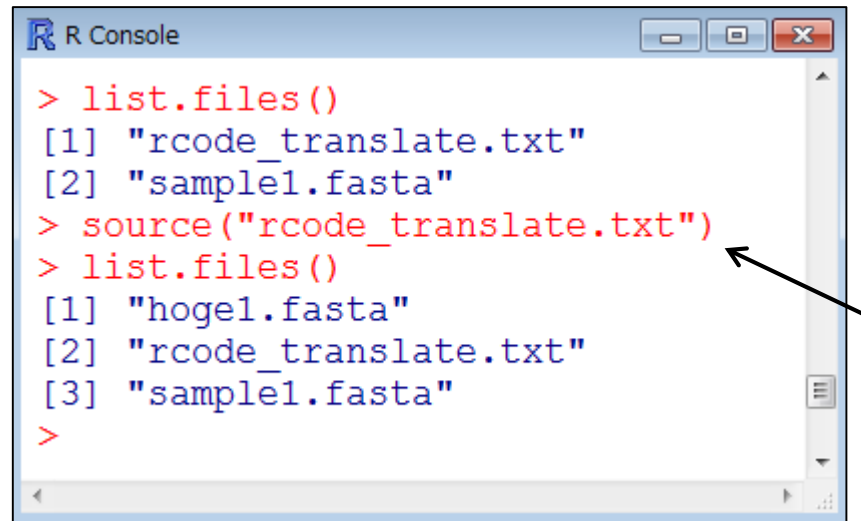

#### うまくいく例 ちょうしょう しゅうまくいかない例

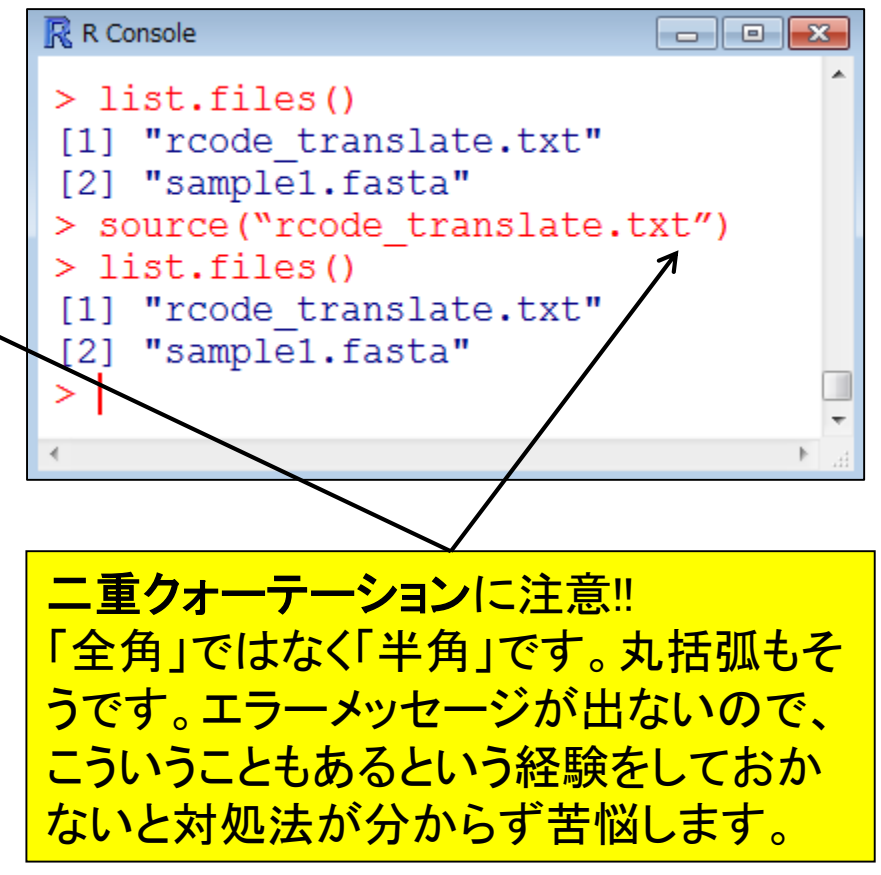

### source関数を利用

 Biostringsのようにパッケージを作成して提供する以外に、自作のR関数 をウェブ上で公開しているヒトもいる。

 $\Box$  http://www.iu.a.u-tokyo.ac.jp/"kadota/R/R\_functions.R

- 組織特異的発現パターン検出法ROKU (Kadota et al., *BMC Bioinformatics*, 2006)を実行 するためのkadota 2006 bmc bioinformatics関数
- RNA-seq正規化法やシミュレーションデータ作成関数(Kadota et al., AMB, 2012)

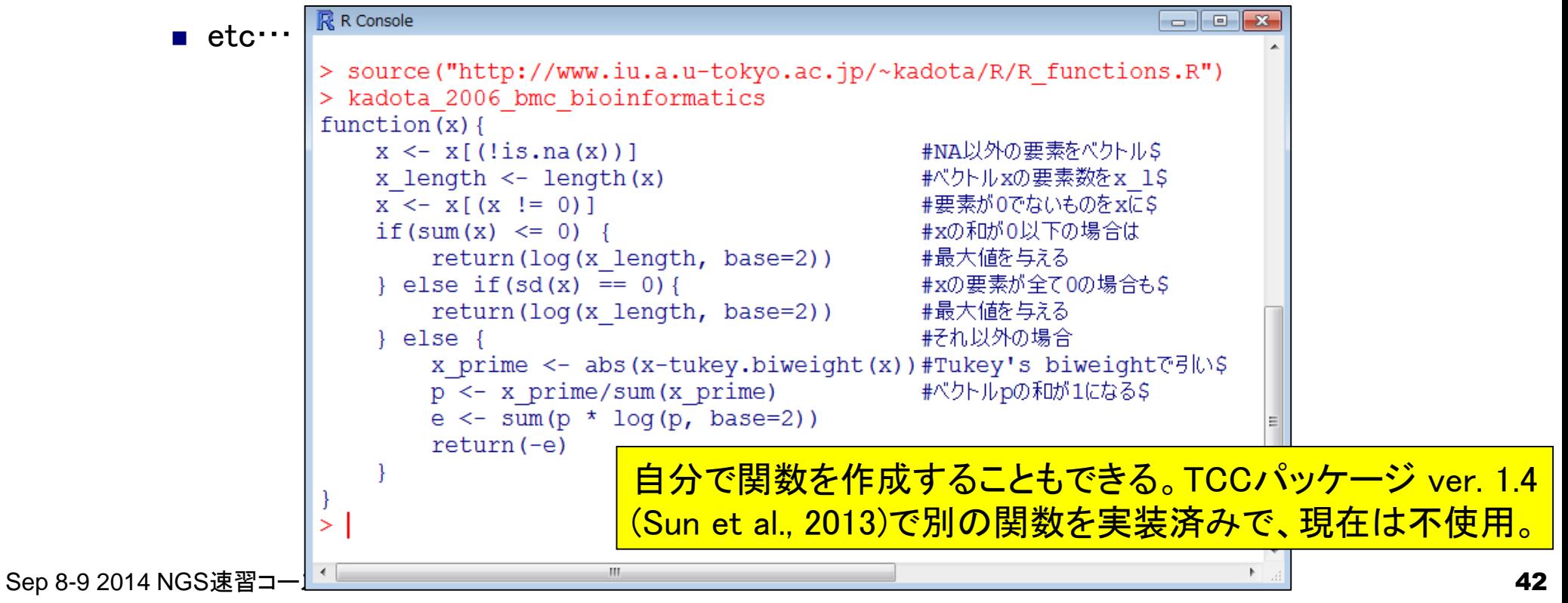

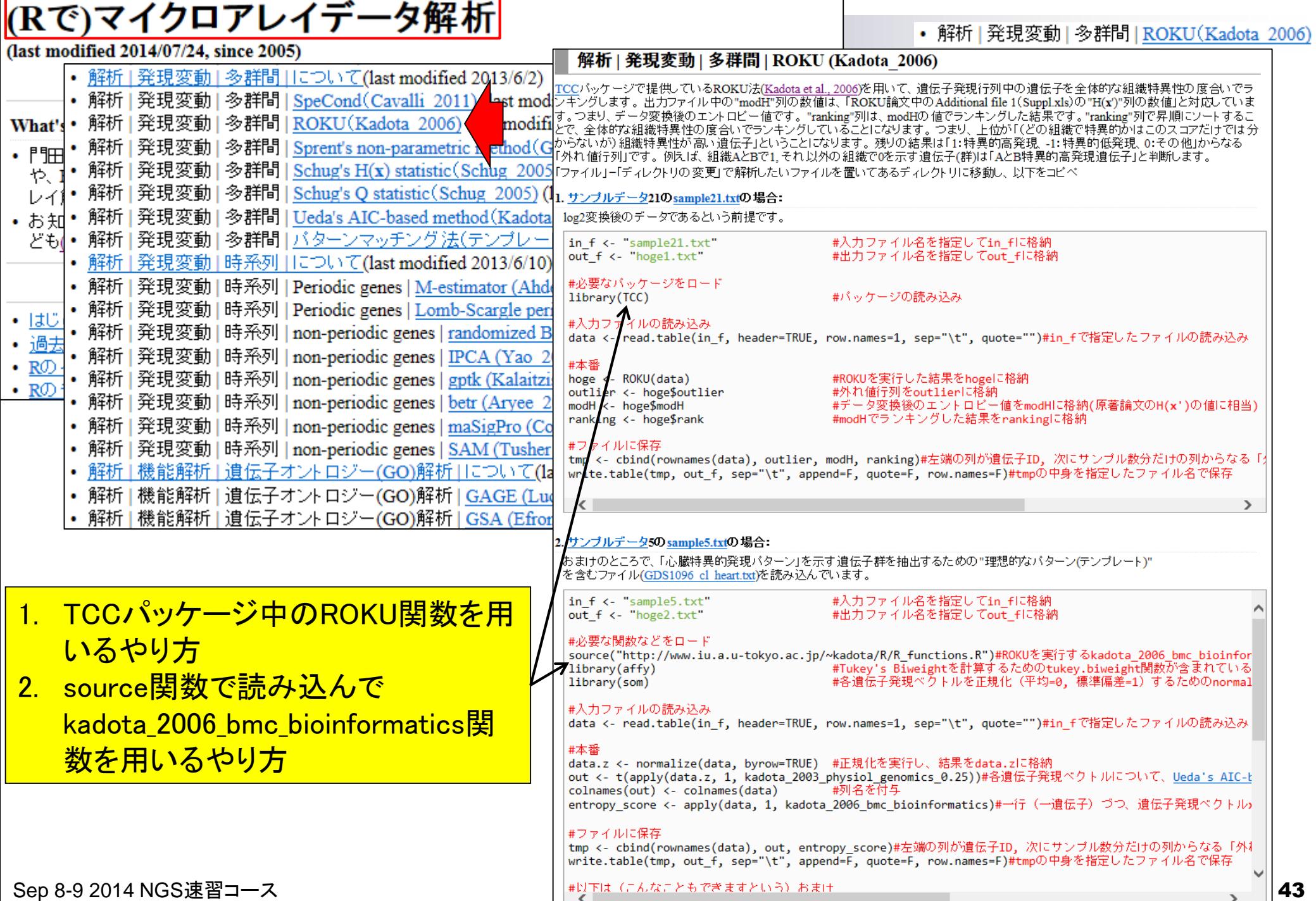

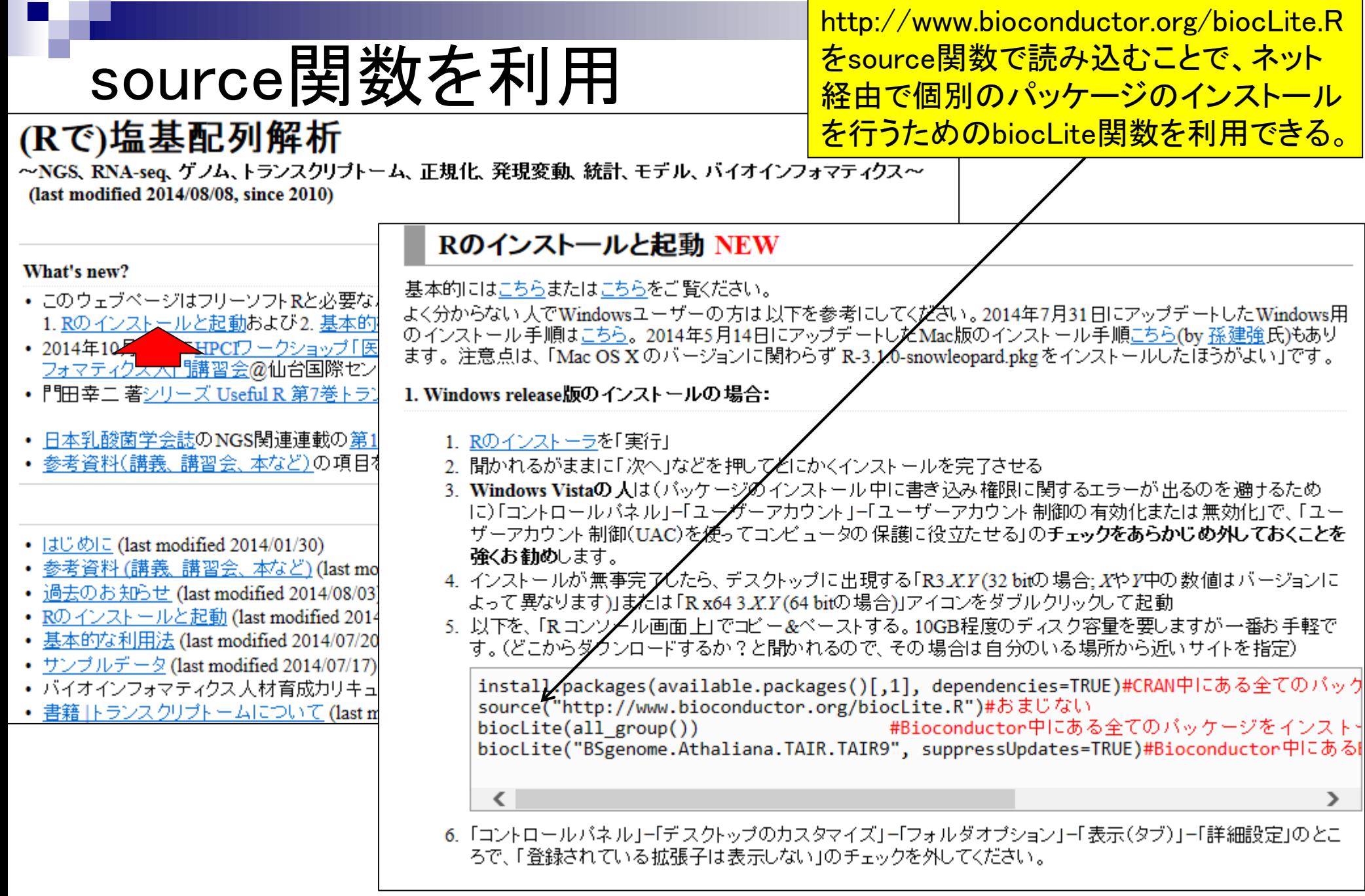